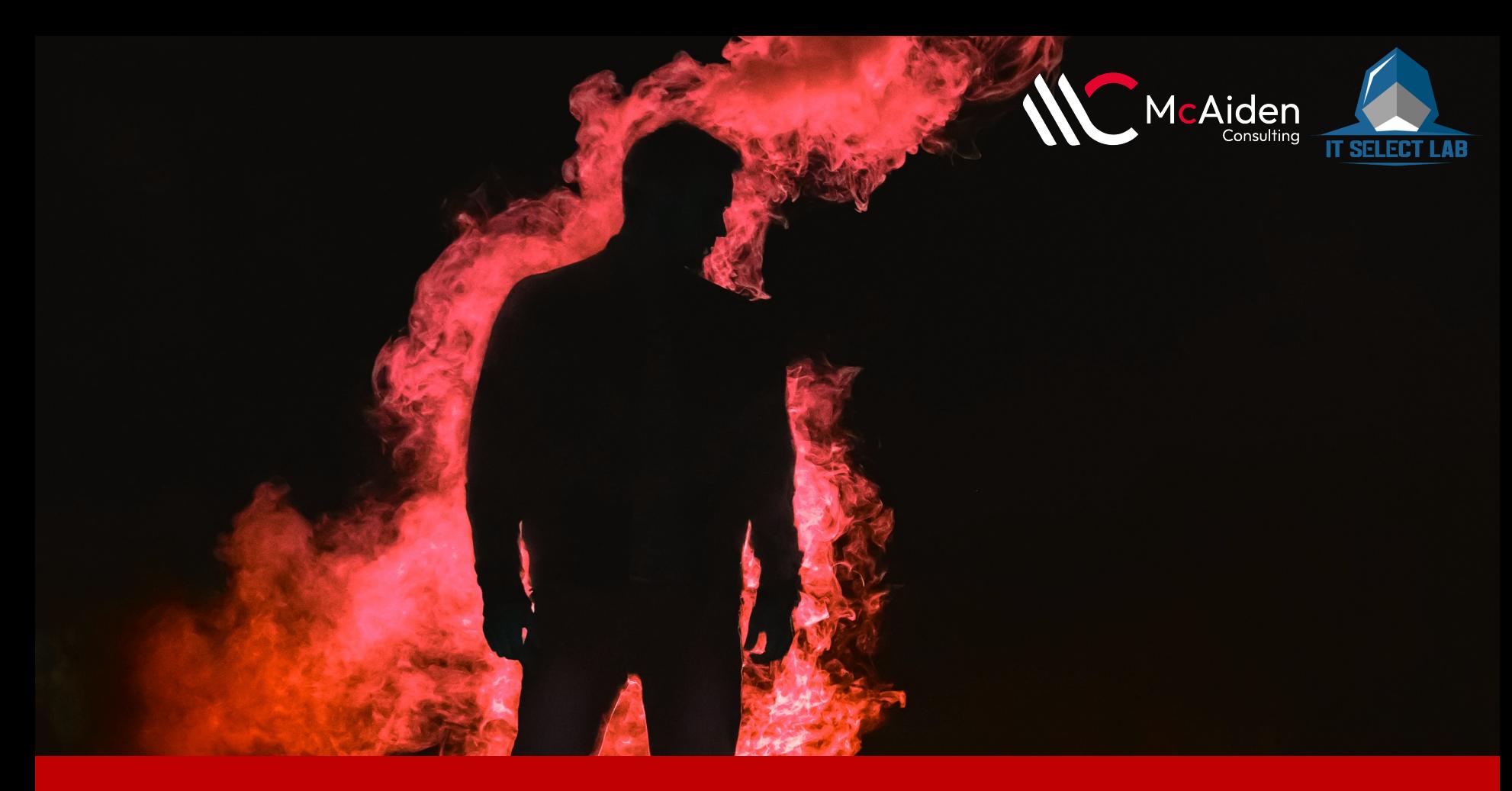

### Mobile Malware Reverse Engineering - 0x1: The Beginning

McAiden Research Lab, Juttikhun Jirathanan, 2023 BLOG.ITSELECTLAB

### **Research Lab**

mcaiden.com/advisories/

**OUR ADVISORIES** 

#### 2022:

• 2nd place Thailand Cyber Top Talent – Team PoE (Prize: 50,000 THB)

#### 2023:

• 2<sup>nd</sup> place National Coding Day: White Hat Challenge – Team PoE555 (Prize: 3,000 USD)

#### CVEs:

• CVE-2022-46265 – Siemens host header injection

#### In-house developed tools:

- ATM dispenser security testing kit (XFS)
- Bypassing client-side security of mobile applications
- Breaking end-to-end encryption

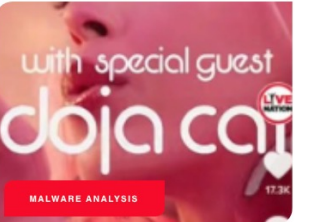

#### Analysis on com.gzrtnq.Bumble (Part 2)

#### $\bullet$  12/02/2023

We wrote about the malicious app Bumble in Part 1. We introduced a bit about its packing and how it communicates to the...

READ MORE +

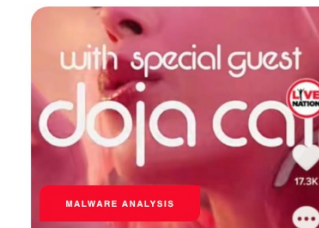

**Latest Blog & Advisories** 

#### Analysis on com.gzrtnq.Bumble (Part 1)

#### $\bullet$  25/01/2023

Android malware come in to its role for a couple of years. Now it caught our team's attention because we're going to have...

READ MORE +

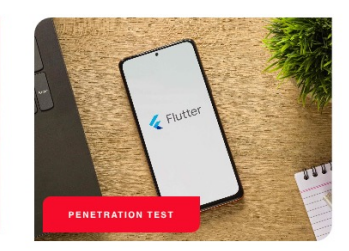

**O 8 1 1 2 A** 

#### Bypassing Wi-Fi Check on a Flutter-Based iOS App That Uses connectivity\_plus Plugin

#### **0** 25/09/2022

Last month I had to do pentest on a couple of iOS apps developed using Flutter framework. All of them are financial related...

#### READ MORE +

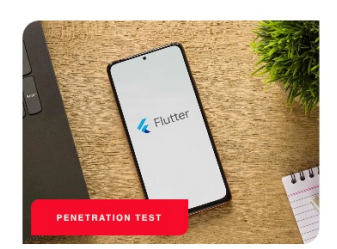

Bypassing Certificate Pinning on a Flutterbased iOS App

 $04/06/2022$ 

Few years ago, I and my teammate had to perform penetration test on a Flutter-based app. During that time, a blogpost from NVISO.

#### READ MORE +

### **Decoding the Speaker:**

- Name: Juttikhun Jirathanan (Gohung)
- Team Lead of McAiden Consulting Co., Ltd.
- Penetration Tester
- 9 years in cybersecurity, 2-blue, 7-red
- Certificates: OSCP, OSWE, CRTP, CRTE, GPEN, eMAPT, ECIH

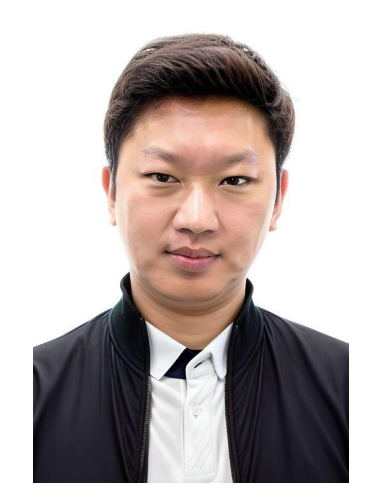

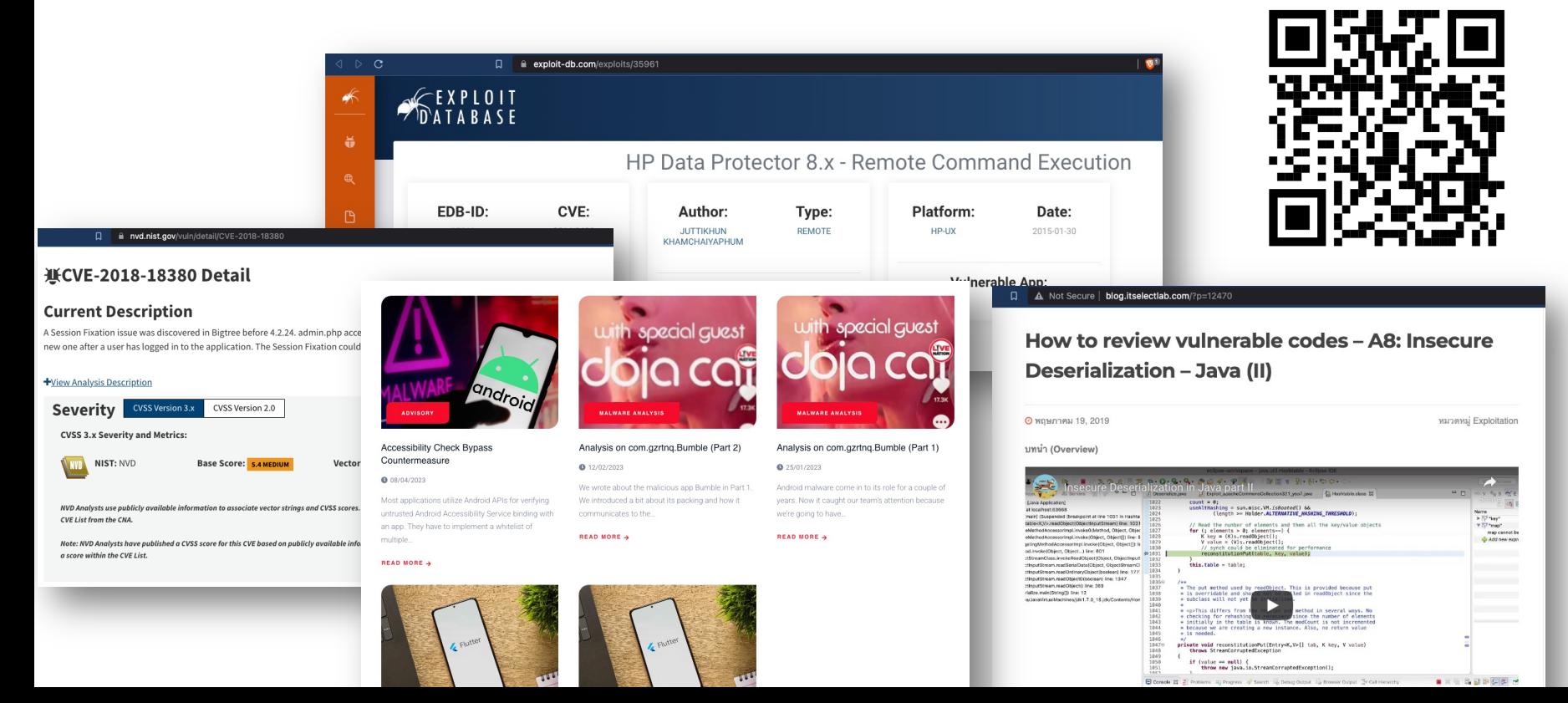

# **Access Brokers 2022**

#### Access Broker Boom Accelerated in 2022

Access brokers are threat actors who acquire access to organizations and provide or sell this access to other actors, including ransomware operators. The popularity of their services increased in 2022, with more than 2,500 advertisements for access identified — a 112% increase compared to 2021.

Published by CrowndStrike 2023

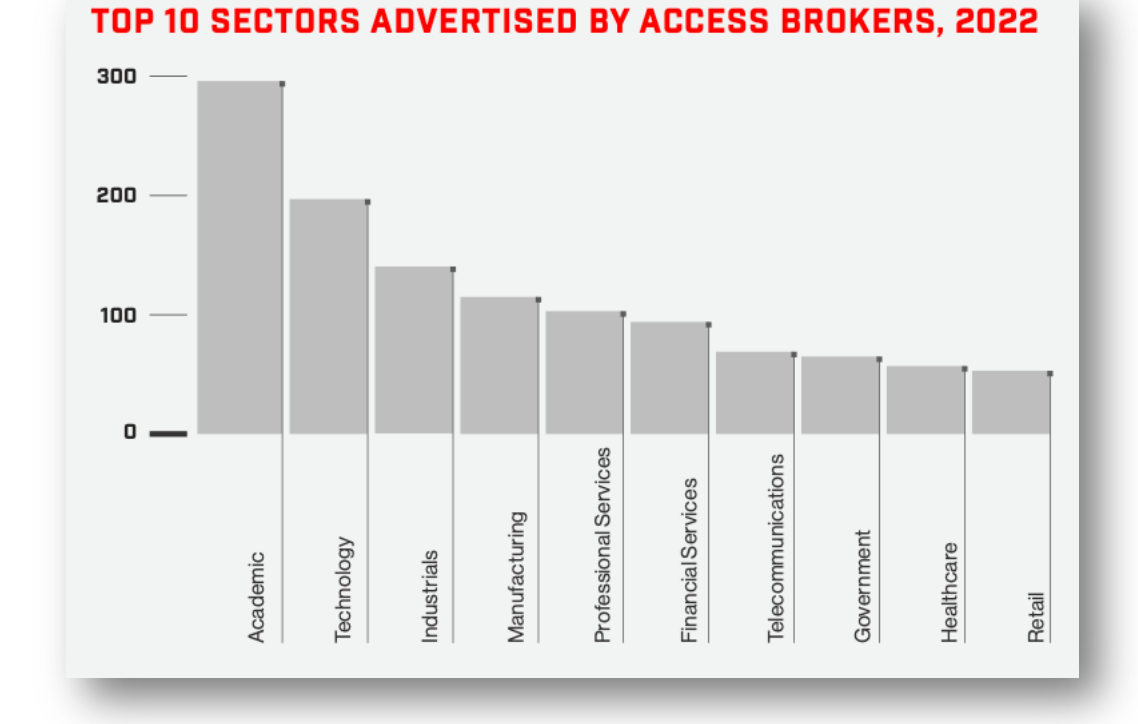

# **Global RASP Market**

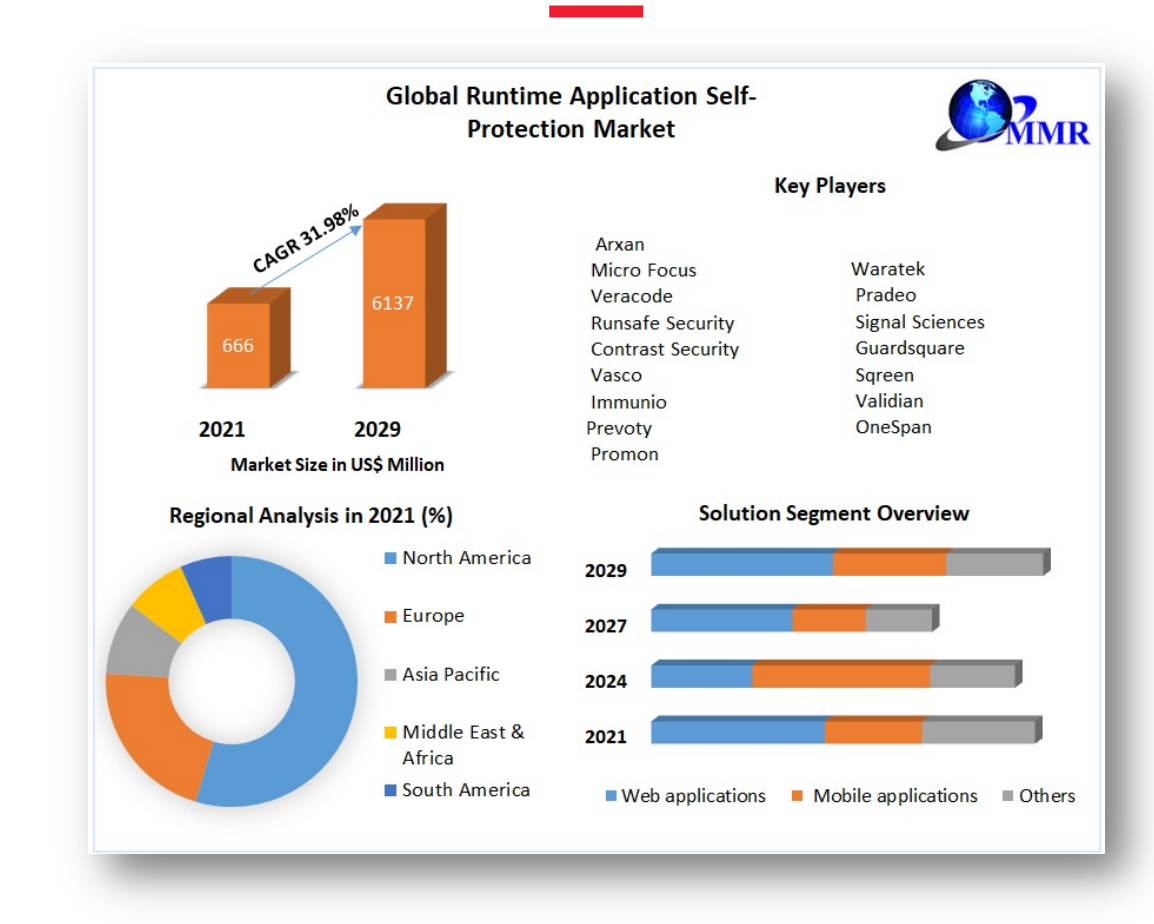

#### Runtime Application Self-Protection

It is a security technology that is specifically designed to monitor a running application and identify or block security threats in real-time.

#### Data from:

https://www.maximizemarketresearch.com/market-report/global-runtimeapplication-self-protection-market/882/

## **Android Architecture**

- Linux Kernel is the foundation of the Android platform.
- Hardware Abstraction Layer (HAL) provides standard interfaces that expose device hardware capabilities to the higher level.
- Android Runtime is written to run multiple virtual machines on low-memory devices by executing DEX files.
- Native C/C++ Libraries are the native code which the Android Runtime is built from. The Android platform provides Java framework APIs that expose the functionality of some of these native libraries to apps.
- Java API Framework is a framework written in Java to provide all functionalities of Android OS to apps.
- System Apps is the set of core apps come with Android.

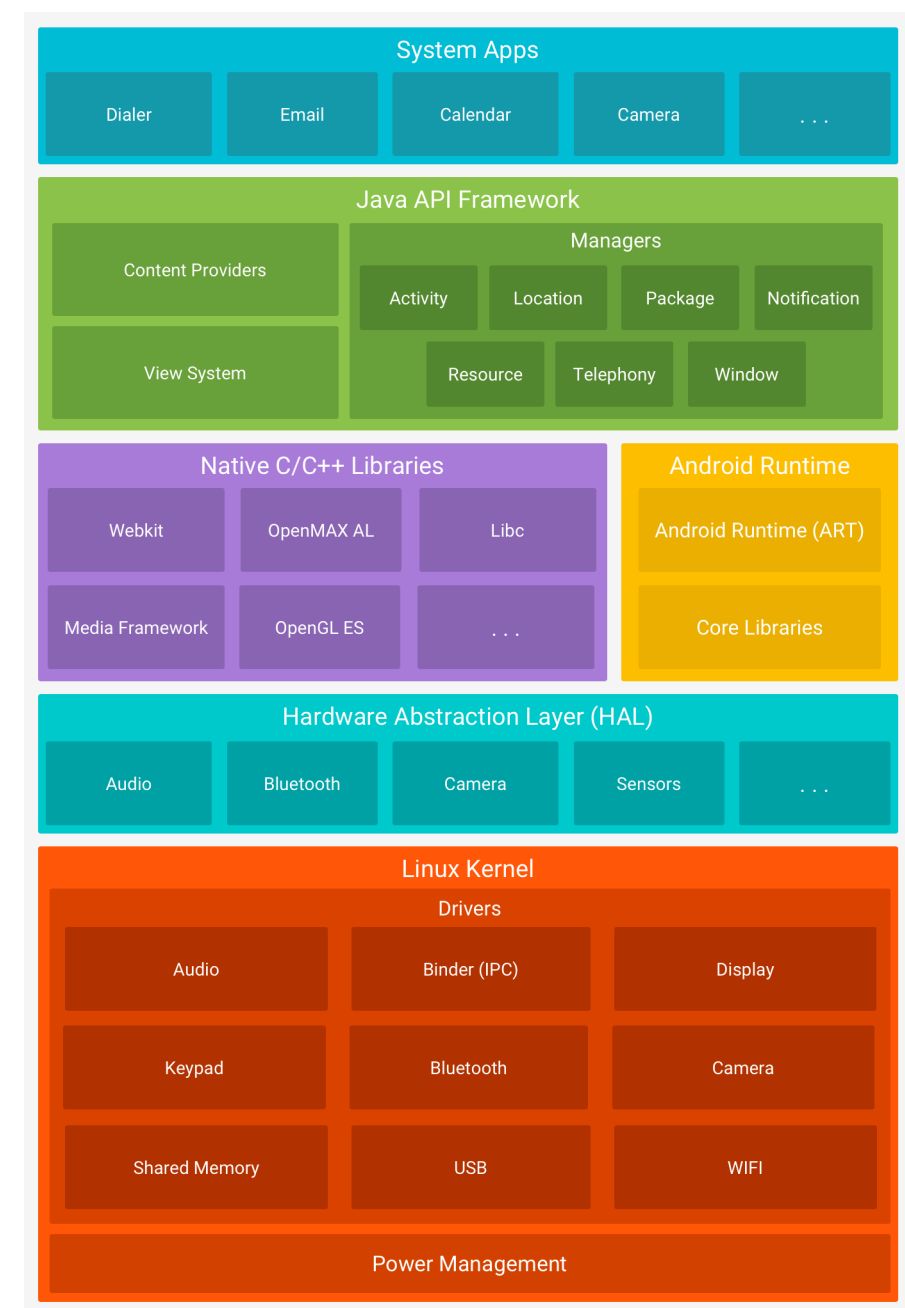

## **Android Virtual Machine**

- Virtual machines are abstraction layers between an application and the underlying Android device.
- Android apps are written in Java, but are compiled into platform independent Dalvik Executable, or DEX, bytecode.
- Android VM's run the DEX bytecode directly compiled from the original Java.
- This handles the translations of the differences between different operating system versions.
- Prior to KitKat (v.4.4), Android used the Dalvik VM.
- With the introduction of KitKat, Android began using a new virtual machine: Android Runtime (ART) and stop using the Dalvik VM entirely with Lollipop (v5.0)
- Both runtimes work on DEX bytecode, but ART has some new optimization features.

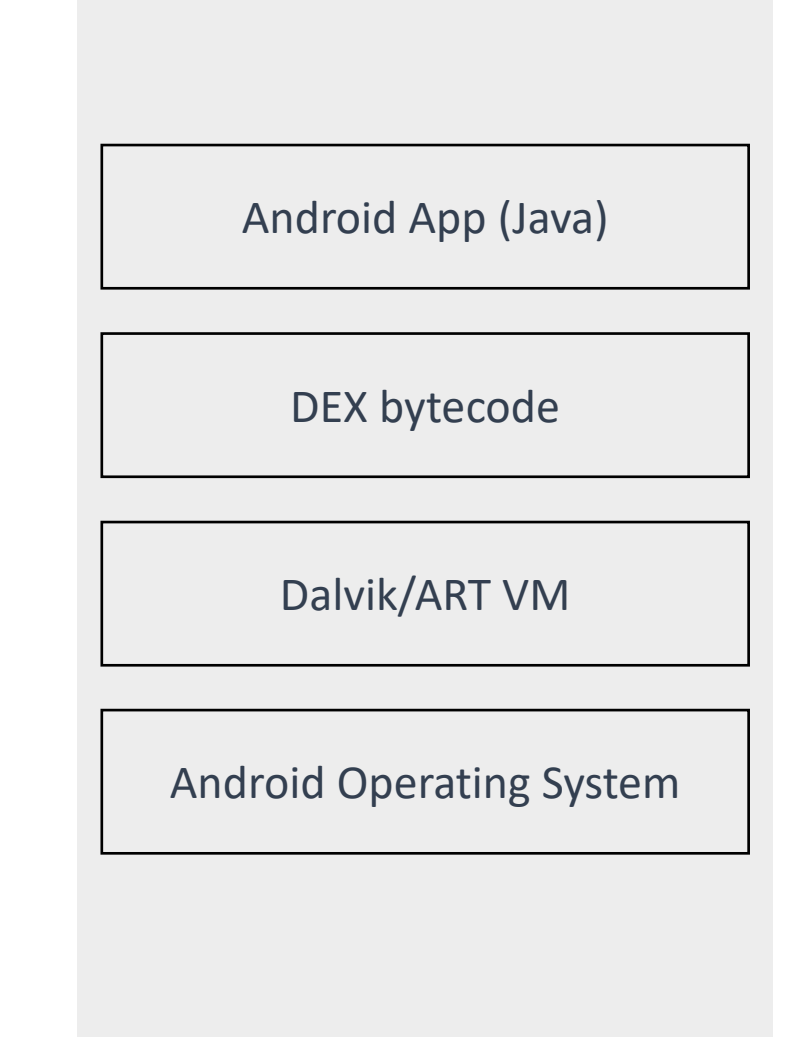

### **Android Virtual Machine**

• In general, the Dalvik VM still executes a .dex file, which in turn handles the interaction with the native code.

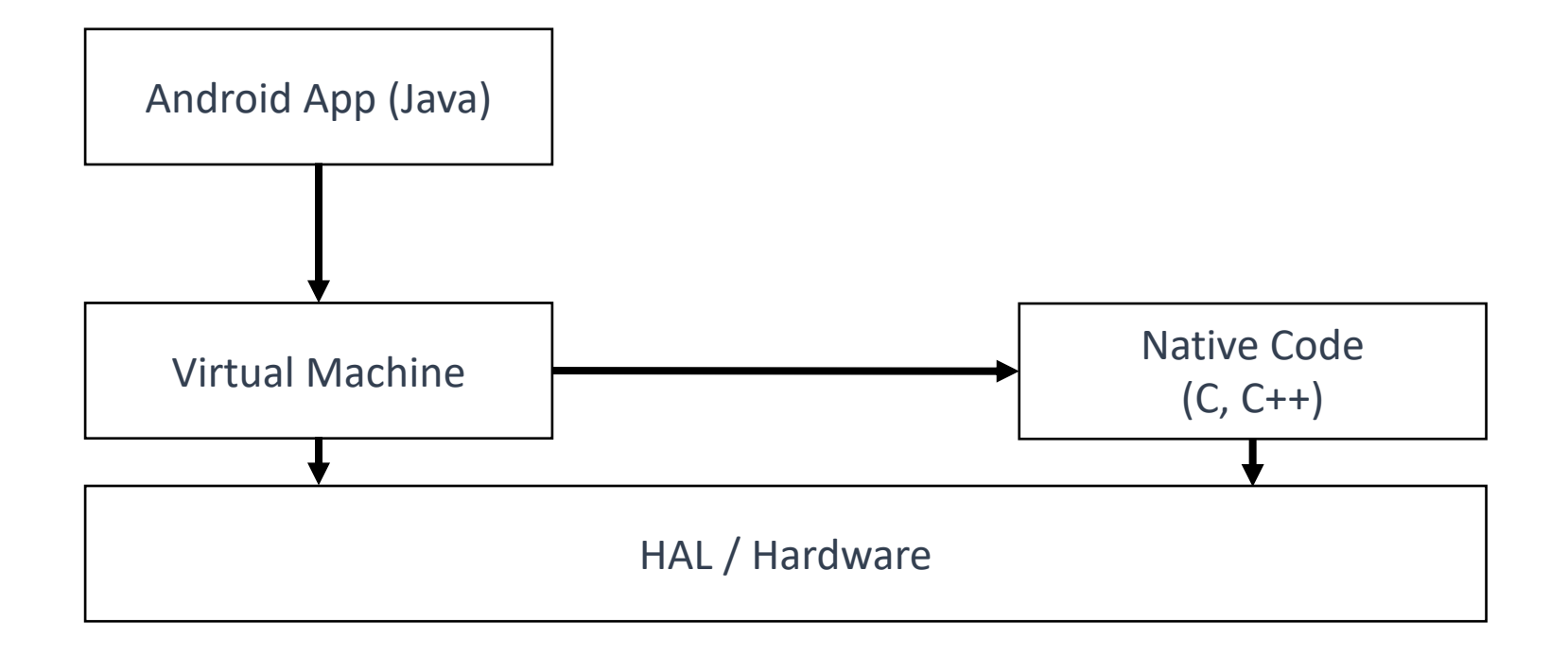

### **Android Security Model**

- In the generalized Android Security Model, there are two distinct layers to the model.
- The **first** is implemented in the operating system and keeps installed applications fundamentally isolated from on another.
- The **second** is the security layer in the application itself.
- In the Android operating system, each app is assigned a specific User ID (UID) which is inherited from the underlying Linux operating system. This assignment is done dynamically on installation. It establishes the identity of the application.
- Basically, the application can interact with any file owned by its UID, but no others, unless they are **shared with it by another application or the operating system**.

### **Android Security Model**

• This UID separation forms the foundation of the Android Application Sandbox and prevents anything other than the app itself, certain components of the operating system, or the "root" user from accessing its data.

 $$ 1s -a1$ \$ ls -an

> • In the image below, you can see how each application's files are owned by a distinct user and group.

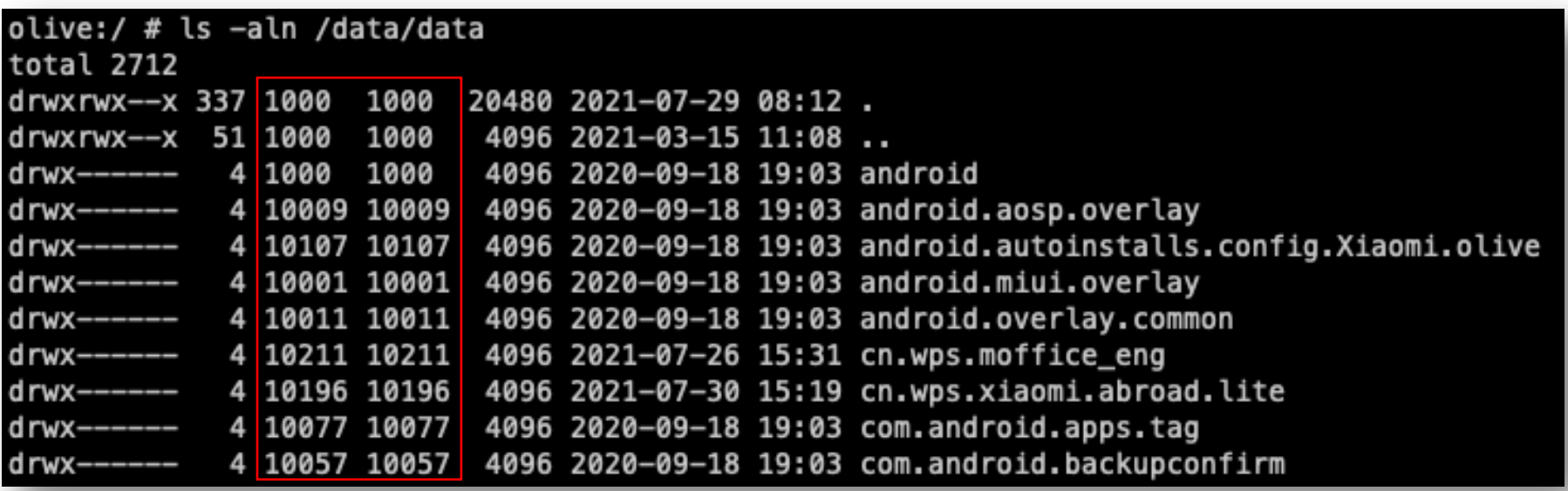

### **Android Security Model**

- The left of the uid/gid is a column which shows the file or directory's permissions.
- The first character identifies the file type ("-" for regular file, "d" for directory).
- The following characters are three groups of three representing the user, group, or other permissions.
- The permissions are: "r" (read), "w" (write), "x" (execute), and "-" (no permission of that type)

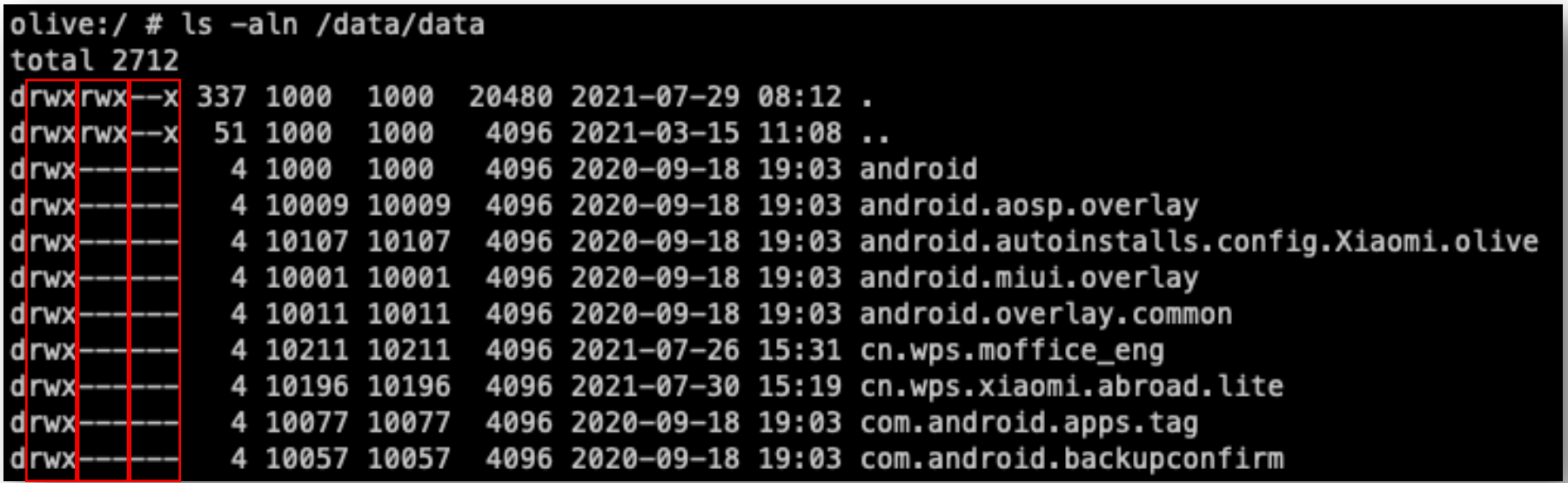

### **Android Sandboxing**

- The conceptual Android Application Sandbox, create a separation of files and code execution between applications on the same device.
- The Android Application Sandbox is implemented in the operating system rather than the VM.
- Prior to Android 4.3, UID separation was the only thing isolating apps from one another and more importantly, the operating system from privileged users (e.g. root).
- In earlier Android versions, if the root user account were ever compromised, the entire operating system could be attacked without bounds.
- Android 4.3 began to implement SELinux, when it reached Android 5.0 (L), it was fully enforcing its more secure implementation.
- Essentially, SELinux denies all process interactions and then creates policies to allow only the expected, or "known good" interactions between them.

### **Android Security Features**

### **Linux Kernel**

• Android is built on top of the Linux kernel, inheriting its robust security model, including **process isolation**, **user-based permission models**, and **file-based permissions**.

### **Application Sandbox**

• Each application runs in its own sandbox, a dedicated environment that isolates the application's data and code execution from other apps. This limits the ability of a malicious application to access data or code from other applications.

### **Application Signing and Verification**

• Android applications must be digitally signed to ensure their integrity. This ensures that updates and modifications are only made by the verified owner of the application.

### **Application Permissions**

• Android uses a permission-based model, asking users to grant permissions to apps for accessing sensitive or restricted data, such as location or contact list.

### **Android Security Features**

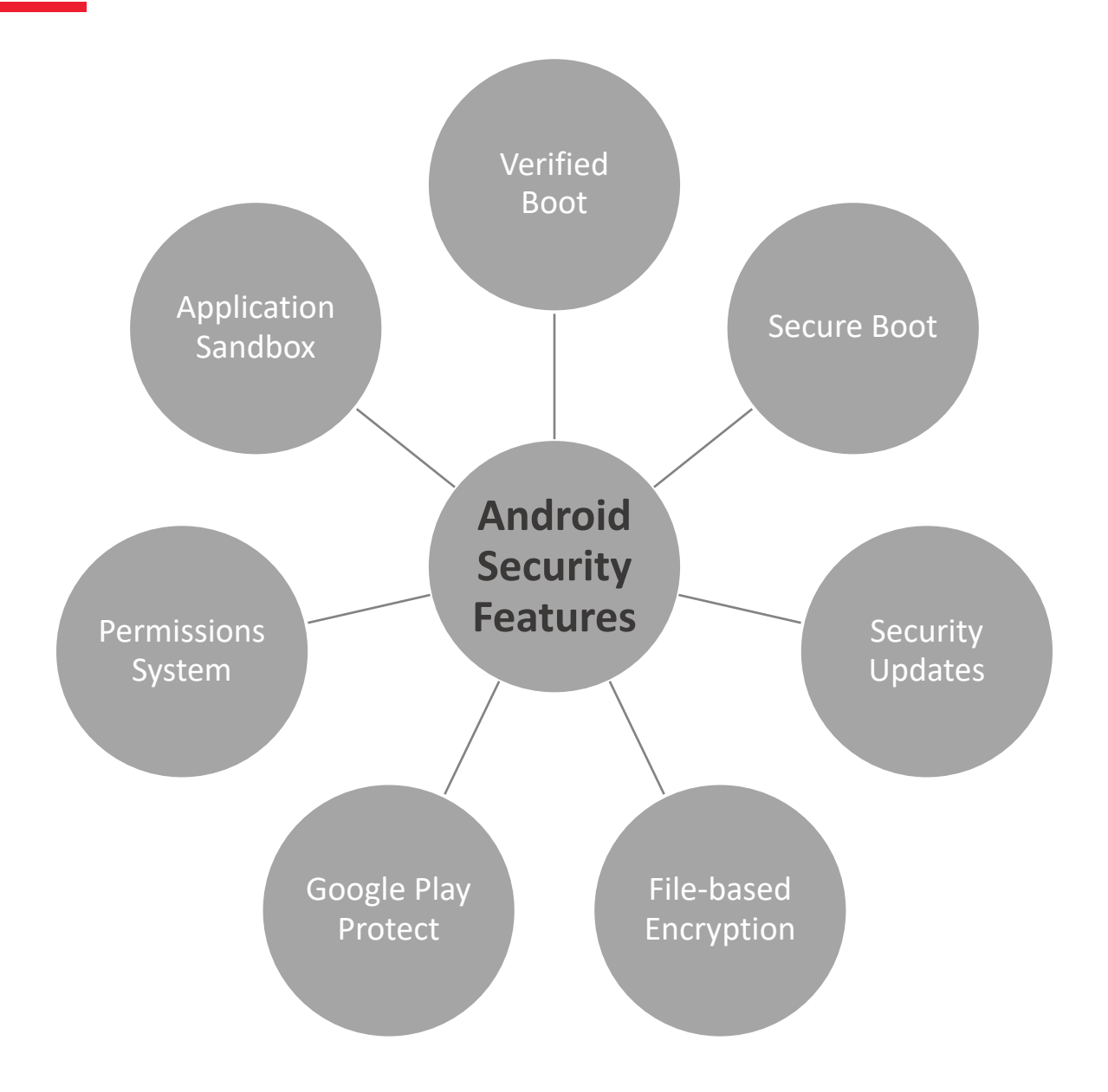

### **APK Structure**

- When Android applications are compiled, the resulting output is an Android Package (APK) file. It is a compressed archive containing the resources necessary to run the app.
- This includes both the code and resources, such as images.
- In order to inspect the contents of an APK, you first need to decompress it with any tool that is capable to open an ordinary ZIP file.

### **APK Structure**

- Once decompressing an APK file, we will find the the following files and directories
- AndroidManifest.xml
- classes.dex
- resources.arsc
- /assets
- /lib
- /META-INF
- /res
- Third-party libraries, etc.

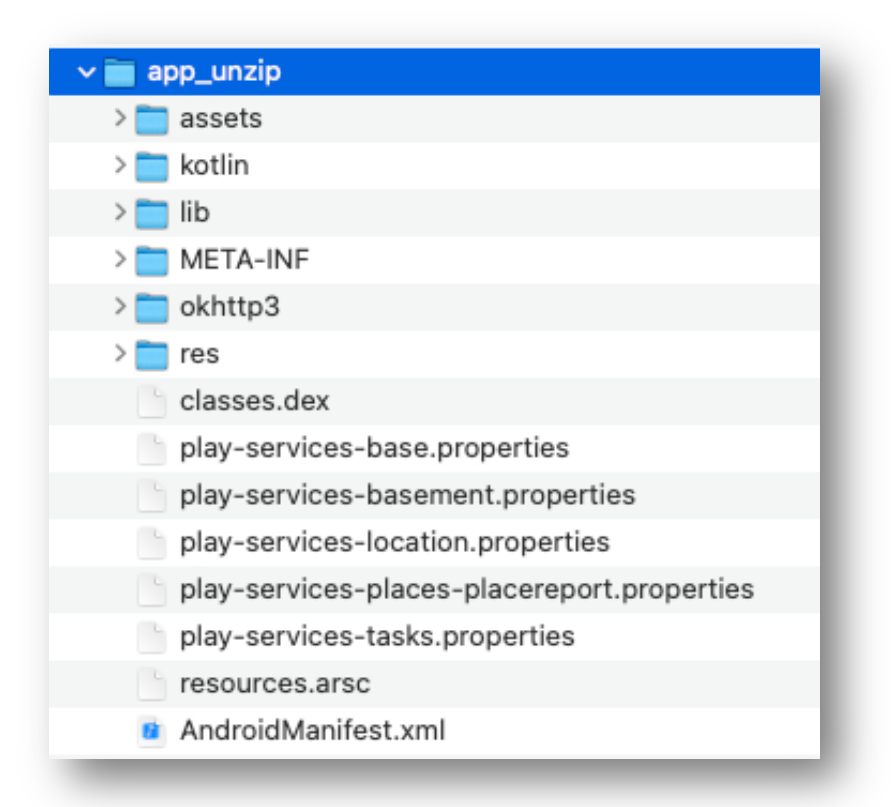

\$ unzip app.apk -d app\_unzip \$ **unzip app.apk -d app\_unzip**

• The AndroidManifest.xml file located in the decompressed file is a binary file, which is not human-readable. In order to view it properly, you need to convert it to a human-readable XML format. But we will cover the process of converting the file soon.

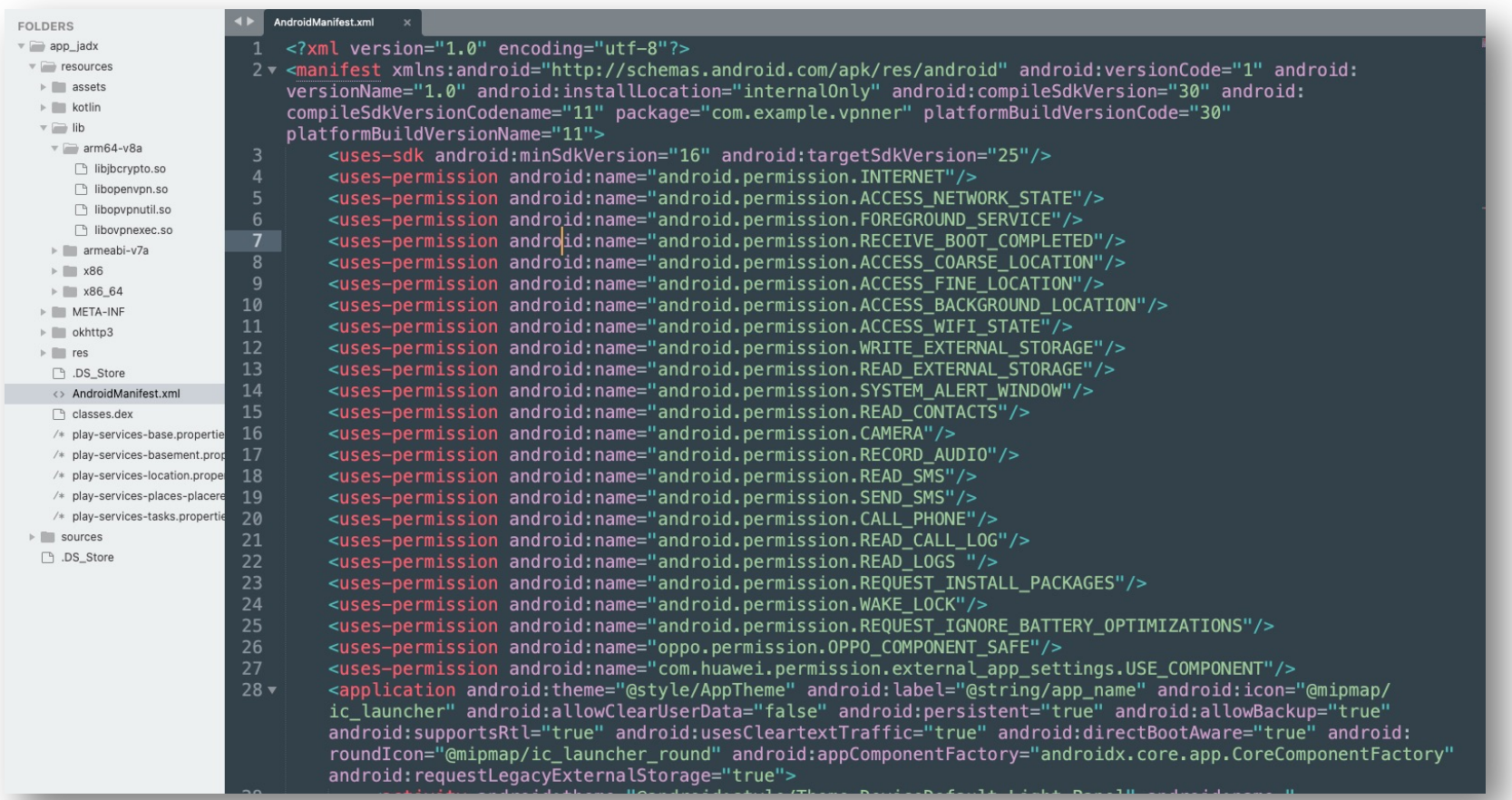

- The AndroidManifest.xml file in an Android application serves as a central configuration file that provides essential information about the app to the Android system.
	- Package name & Version
	- Components
		- Activities
		- Services
		- Broadcast Receivers
		- Content Providers
	- Intent Filters
		- Actions
		- Categories
		- Data
	- Permissions
		- Required Permissions
		- Custom Permissions
	- Others

• Package Name & Versions

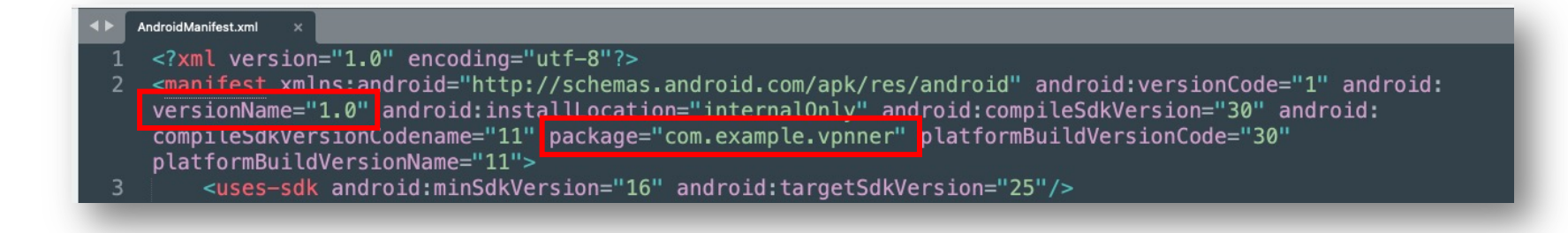

- Components
	- **Activities**: All the activities used in the application are declared here.
	- **Services**: Background tasks
	- **Broadcast Receivers**: These are components that can receive and respond to broadcast messages from other applications or the system
	- **Content Providers:** These expose a specific set of data to other applications

To understand an app, we need to know list of all those things and keep noted. Mostly we need to analyze them one by one to find out what and how do they work.

**Exported Components:** the "exported" attribute specifies whether or not a component (Activity, Service, BroadcastReceiver, ContentProvider) is available for other applications to interact with.

- **Activities:** If an <u><intent-filter></u> is defined, the activity is exported by default. Otherwise, it is not.
- **Services:** The default is false.
- **Broadcast Receivers:** If an <u><intent-filter></u> is defined, the receiver is exported by default. Otherwise, it is not.
- **Content Providers:** The default is true.

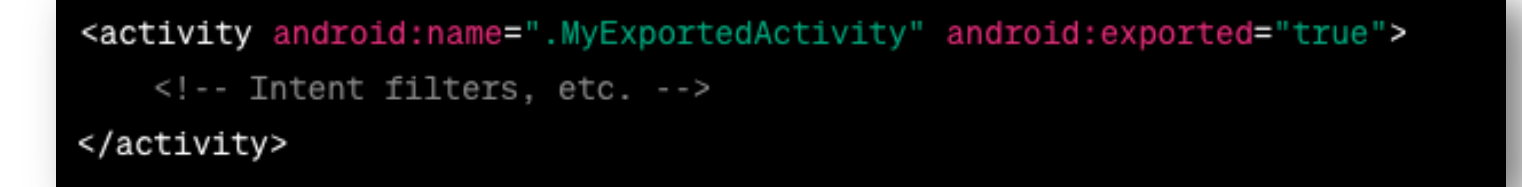

When a component is exported, we may be able to call or start it directly…

#### **Example of Exported Activity**

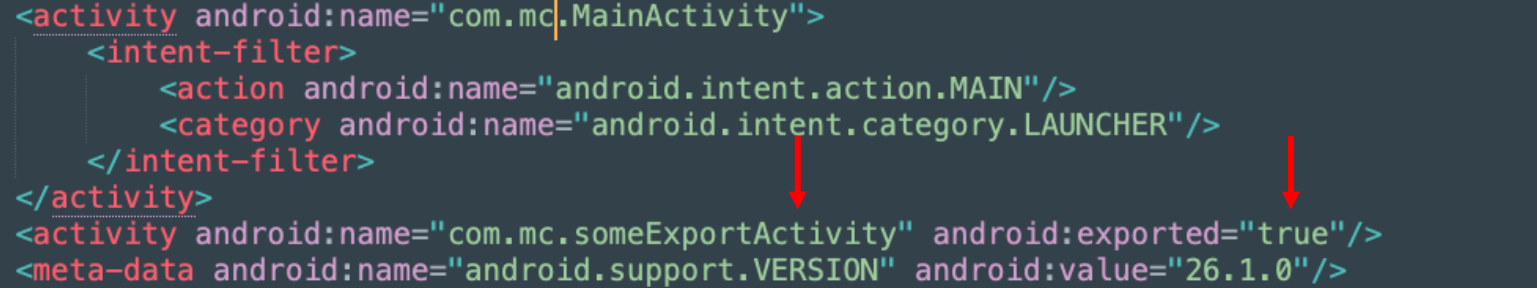

package com.example.someExportActivity;

```
import android.os. Bundle:
import android.support.v7.app.AppCompatActivity;
import android.util.Log;
import android.widget.TextView;
import android.widget.Toast;
import java.util.ArrayList;
/* loaded from: classes.dex */
public class someExportActivity extends AppCompatActivity {
   /* JADX INFO: Access modifiers changed from: protected */
   @Override // android.support.v7.app.AppCompatActivity, android.support.v4.app.FragmentActivity,
    public void onCreate(Bundle bundle) {
       super.onCreate(bundle);
       setContentView(R.layout.activity_flag);
       TextView textView = (TextView) findViewById(R.id.textView);
       Bundle extras = getInternet() . getExtras();
        if (extras == null || !extras.getString("PIN").equals("12345")) {
            return;
       // Read SMS, Read Call Logs, ....
    ł
```
**Sample of calling the Activity directly using ADB**

- § ADB starts an app
	- start an app using the Action android.intent.action.VIEW
	- **E** Activity name com.wcurrencyworlds.worldcurrency.lem.Dghs

\$ adb shell am start -a android.intent.action.VIEW -n com.wcurrencyworlds.worldcurrency/com.wcurrencyworlds.worldcurrency.lem.Dghs

\$ adb shell am start -a android.intent.action.VIEW -n com.wcurrencyworlds.worldcurrency/com.wcurrencyworlds.worldcurrency.lem.Dghs

\$ **adb shell am start -n com.package.name/com.package.name.ActivityName**

# You can also specify actions to be filtered by your intent-filters: \$ **adb shell am start -a com.example.ACTION\_NAME -n com.package.name/com.package.name.ActivityName**

# Supply extra parameter to the activity \$ **adb shell am start -n com.mc.someExportActivity/.someExportActivity --es "PIN" "12345"**

## **Android Debug Bridge (ADB)**

- The Android Debug Bridge, commonly referred to as ADB, is invaluable tool, which allows you to interact with a running application and/or an Android device itself.
- ADB can be used with either a physical device or an emulator.
- ADB consists of three components, a client, a server and a daemon. The client and server both run on your computer, while the daemon runs on the device or emulator.
- The client program you directly interact with.
- The server manages communications between the client and daemon.
- **•** The daemon runs in the background on the device or emulator and executes the commands.
- On Windows PCs, ADB can be started found at:

C:\Users\<username>\AppData\Local\Android\sdkplatform-tools\adb.exe

■ On Linux or OSX, ADB can be found at:

/Users/<username>/Library/Android/sdk/platform-tools/adb

### **ADB Cheat Sheet (1)**

■ Lists connected devices

\$ adb devices

- Restart adbd with root permissions
- \$ adb root
- Starts the adb server
- \$ adb start-server
- Kills the adb server
- \$ adb kill-server
- Reboots the device

\$ adb reboot

### **ADB Cheat Sheet (2)**

■ List of devices by product/model

\$ adb devices -1

■ Starts the background terminal

\$ adb shell

- **Exits the background terminal**
- \$ exit
- Redirect command to specific device
- \$ adb -s <deviceName> <command>
- \$ adb -s 4d00302557b160df shell
- **Directs command to only attached USB device**

```
$ adb -d <command>
$ adb -d shell
```
### **ADB Cheat Sheet (3)**

### ■ Setting proxy

\$ adb shell settings put global http proxy 127.0.0.1:8888

### ■ Clear proxy

\$ adb shell settings put global http proxy : 0

■ Install app

\$ adb shell install <apk>

**•** Install an app from phone path

\$ adb shell install -r <path>

### ■ Uninstall

\$ adb shell uninstall <package name>

### **ADB Cheat Sheet (4)**

### ■ Upload file to the device

\$ adb push <local> <remote>

\$ adb push test.txt /sdcard/Download/

### **• Download file from the device**

\$ adb pull <remote> <local>

\$ adb pull app.apk downloaded app.apk

### ■ ADB Capture screen to local machine (Mac)

```
$ alias adbss='adb exec-out screencap -p > /<path to store>/adb-ss-`date
+%Y%m%d_%H%M%S`.png'
```
### ■ ADB list installed packaged

```
$ adb shell pm list packages
$ adb shell 'pm list packages -f' | sed -e 's/.*=//' | sort
```
## **ADB Cheat Sheet (5)**

- ADB forward port
	- The following command forward computer port 6123 to Android device port 7123. E.g. when the computer tries to access tcp://localhost:6123 the request will be forwarded to the Android device port 7123.

\$ adb forward tcp:6123 tcp:7123

- ADB reverse port
	- The following command reverse Android port 6123 to computer port 7123. E.g. when the phone tries to access tcp://localhost:6123 the request will be forward to computer port 7123.

\$ adb reverse tcp:6123 tcp:7123

### **ADB Cheat Sheet (6)**

#### **• ADB backup an app**

```
$ adb backup -apk -nosystem <package name>
[...after backup finished...]
$ dd if=backup.ab bs=1 skip=24 | python -c "import 
zlib,sys;sys.stdout.write(zlib.decompress(sys.stdin.read()))" > backup.tar
```
\$ tar xvf backup.tar

#### § ADB Restore an app

\$ adb restore -apk -nosystem backup.ab

### **ADB Cheat Sheet (7)**

### § ADB stops an app

\$ adb shell am force-stop com.package.name

### § Starting developer options

\$ adb shell am start -a com.android.settings.APPLICATION\_DEVELOPMENT\_SETTINGS

#### § Launch settings

```
$ adb shell am start -a android.settings.SETTINGS
$ adb shell am start -a android.settings. SECURITY SETTINGS
$ adb shell am start -a
com.android.settings.APPLICATION_DEVELOPMENT_SETTINGS
$ adb shell am start -a
android.settings.MANAGE_ALL_APPLICATIONS_SETTINGS
$ adb shell am start -a com.android.credentials.INSTALL
```
■ ADB checks CPU information

```
$ adb shell cat /proc/cpuinfo
processor : 0
model name : ARMv7 Processor rev 5 (v7l)
\lceil \ldots \rceil$ adb shell getprop ro.product.cpu.abi
armeabi-v7a
```
### **ADB Cheat Sheet (8)**

### ■ Get path of the APK

\$ adb shell 'pm list packages -f' | grep -iE data/app/ \$ adb shell pm path com.example.someapp

#### ■ Download the APK file

\$ adb pull /data/app/com.example.someapp/base.apk ./com.example.someapp.apk

# **Dex2jar + JD-GUI**

- **The dex2jar tool is an open-source project for working with .dex and .clas.**
- § For our purposes, we use it to convert from **classes.dex** to a **.jar** file
- **dex2jar can be downloaded from https://github.com/pxb1988/dex2jar/re**
- Before using dex2jar tool, we need to unzip the app.
- The following command is used to converting a classes.dex to a .jar file:

```
$ unzip app.apk -d app_unzip
$ ./d2j-dex2jar.sh classes.dex -o classes.jar
```
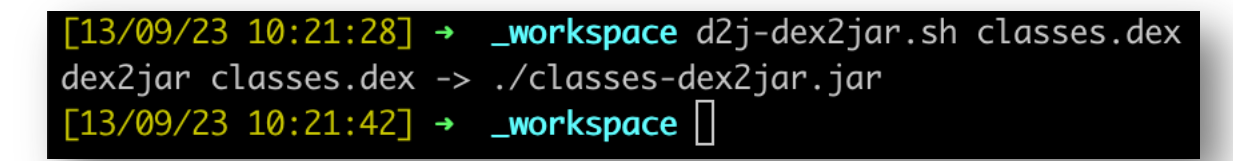

■ The process of converting from a **.dex** to a **.jar** file is important because it the use of conventional Java decompiler tools to obtain something that lo similar to the original source code written by the developer

# **Dex2jar + JD-GUI**

- JD-GUI is a simple tool capable to decompiling Java .jar files and allowing browse through the source code of the .class files contained within.
- **JD-GUI can be downloaded from https://java-decompiler.github.io/**
- We use JD-GUI to open .jar file and it will show the decompiled code

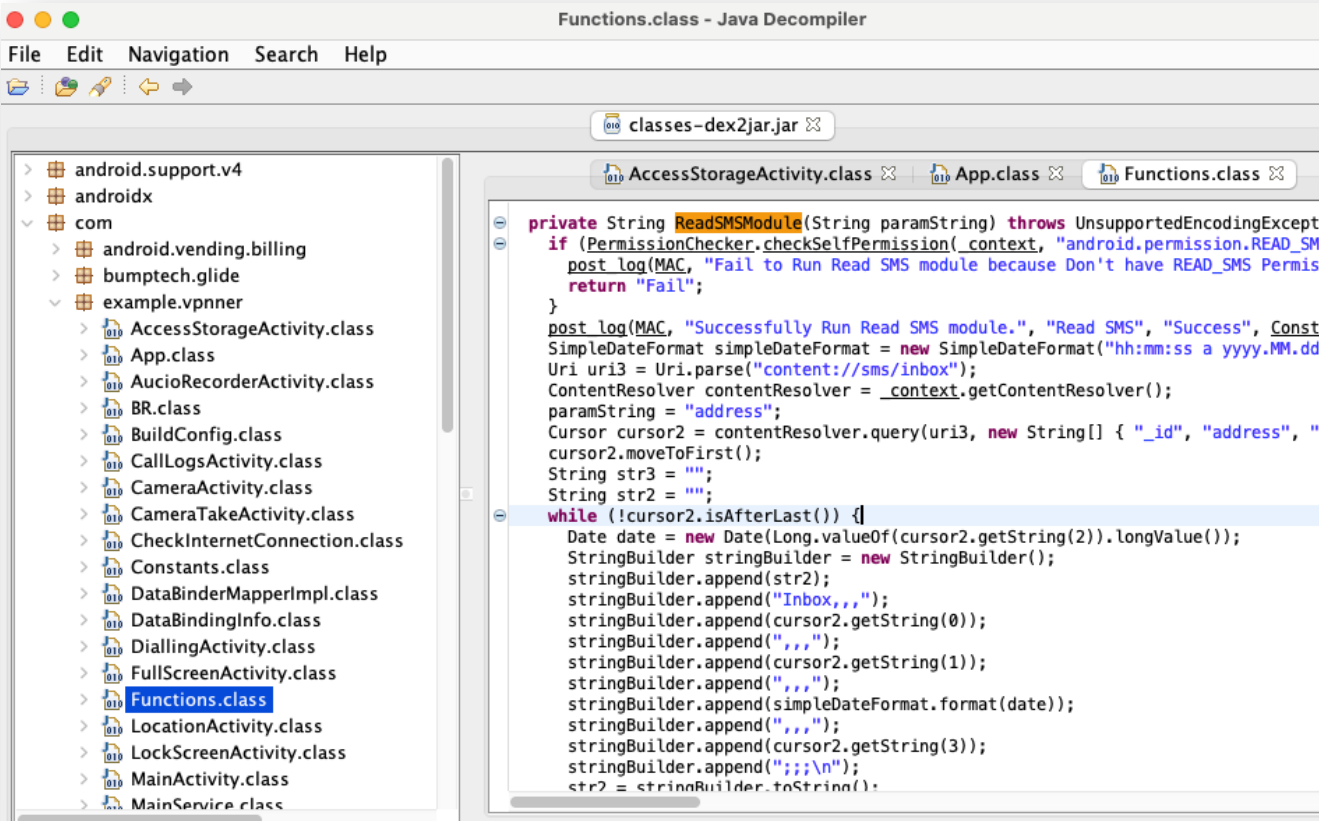

# **JADX**

- jadx tool is an open-source tool for decompiling the APK into Java source single step.
- jadx can be download from https://github.com/skylot/jadx
- To decompile an APK file, use the following command

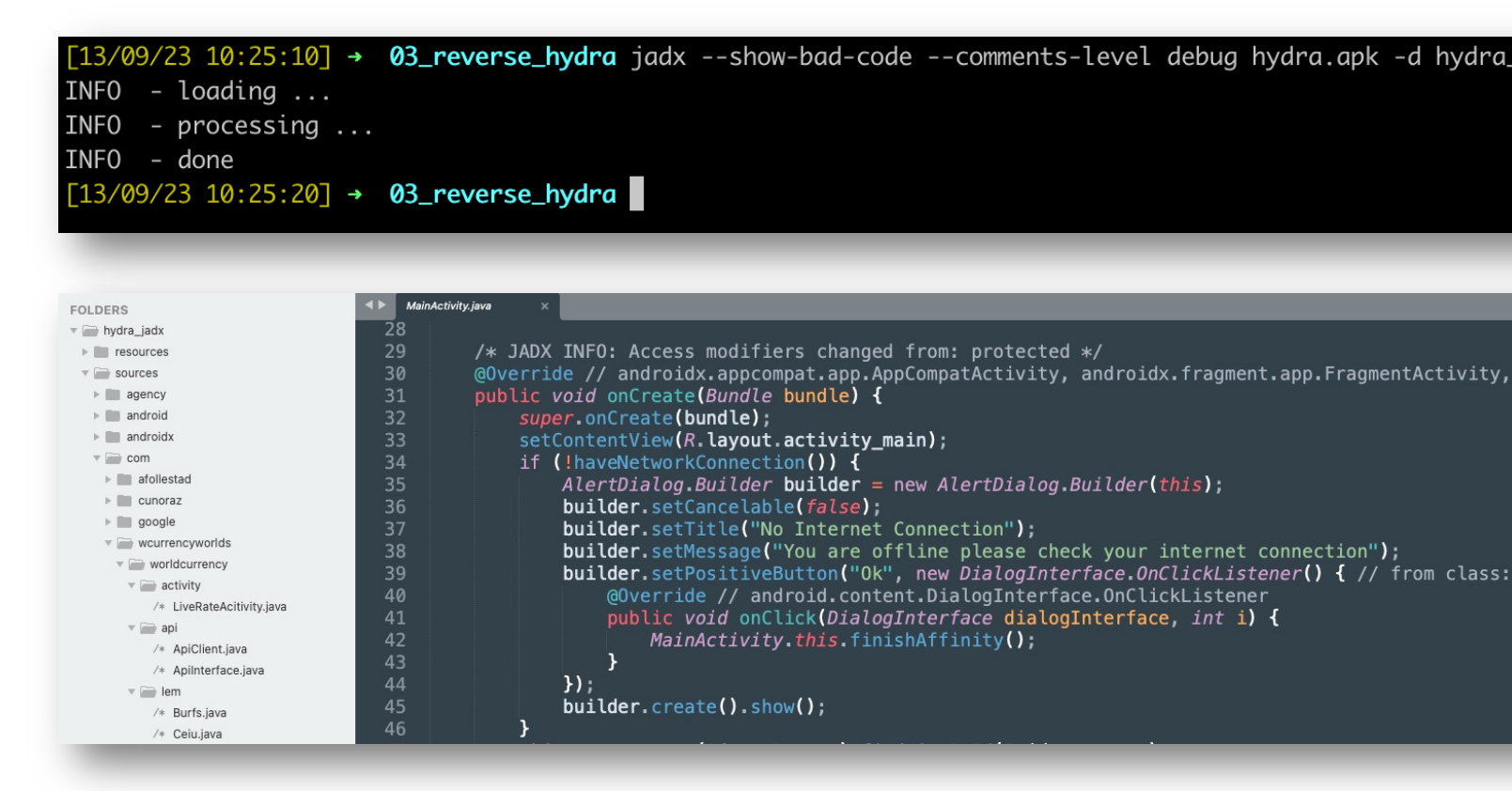

## **JEB**

**•** JEB Decompiler is a popular tool in the field of reverse engineering, especially for Android applications. It's a commercial product that offers a range of features designed to aid in the disassembly and decompilation of Android APKs, native libraries, and more.

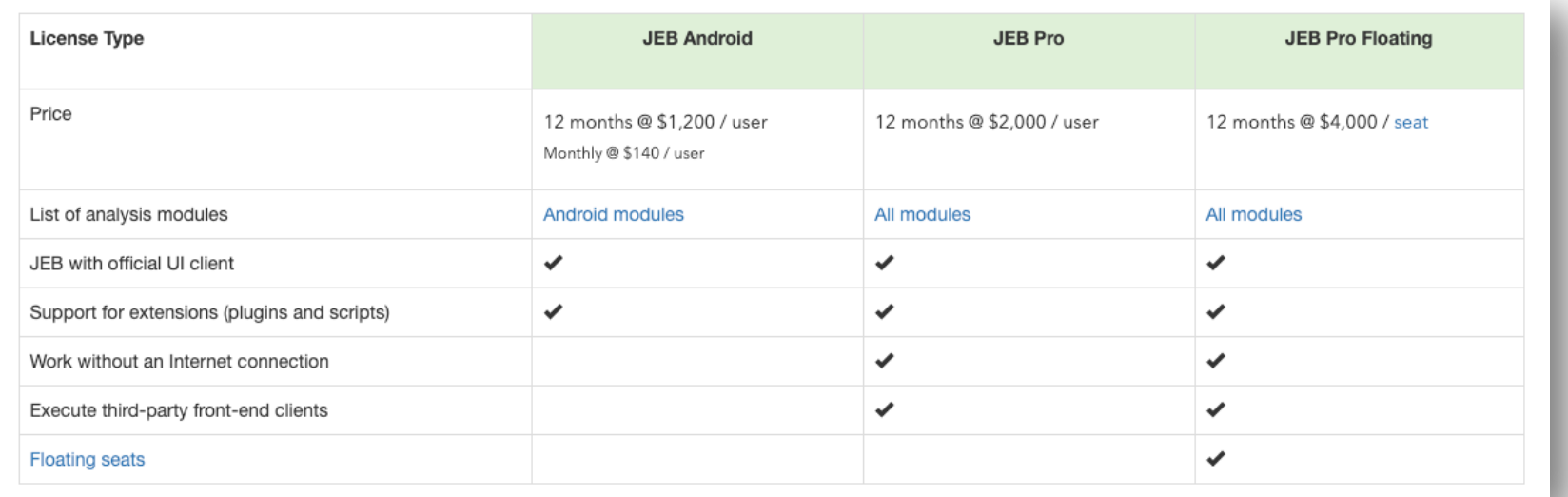

## **Catch Up for Now**

- Android OS is based on Linux + additional security on top of it
- To reverse engineer an Android app, we need to understand its architecture, security model, and how things work.
- To reverse engineer an Android app, we need a proper tools to decompile the APK into the Java codes or at least similar.

# **Try Reversing an App**

- **The purposes of reversing an app are different** 
	- For debugging
	- For verifying security
	- For forensic
	- **•** For personal improvement and fun

- **SimpleLocker** is a type of Android ransomware that was first discovered 2014.
- **Ransomware is malicious software that encrypts files on a device and demands** [payment to restore them.](https://koodous.com/apks/8a918c3aa53ccd89aaa102a235def5dcffa047e75097c1ded2dd2363bae7cf97/general-information)
- **In the case of SimpleLocker, once it infects an Android device, it encrypt** file types stored on the device's SD card and demands a ransom paymer decrypt the files.
- **SimpleLocker is a notorious example of mobile ransomware and has been analyzed analyzed analyzed analyzed** in various security research studies to understand its behavior, character the techniques it uses for encryption and evasion.

Sample:

https://koodous.com/apks/8a918c3aa53ccd89aaa102a235def5dcffa047e75 2dd2363bae7cf97/general-information

- **Install the SampleLocker**
- \$ adb install simplelocker.apk

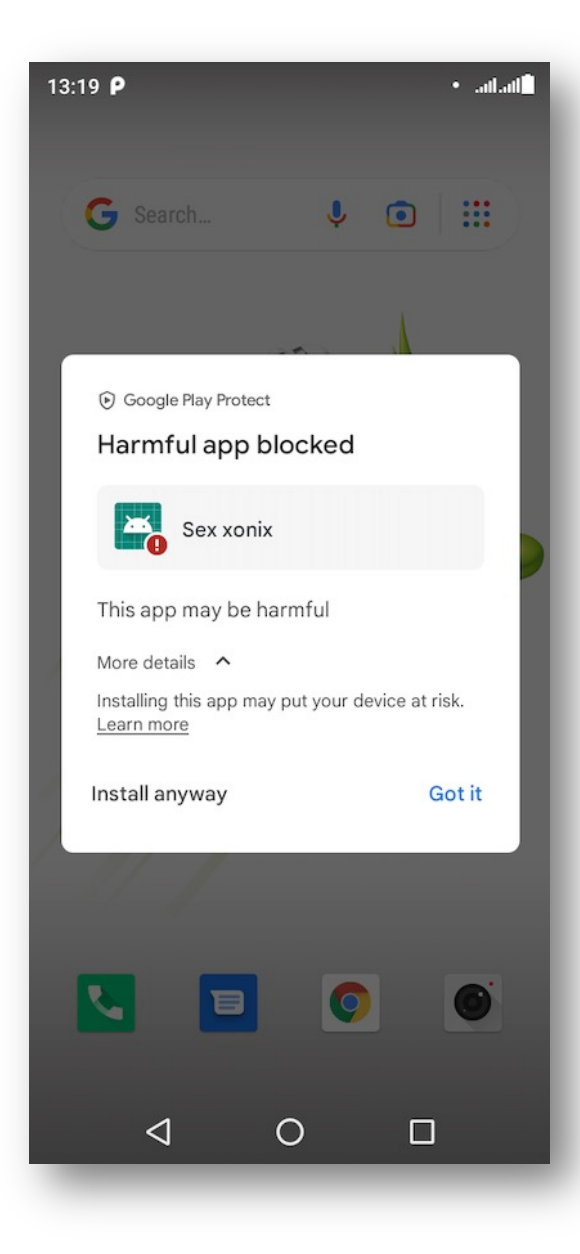

- **Install the SampleLocker**
- \$ adb install simplelocker.apk

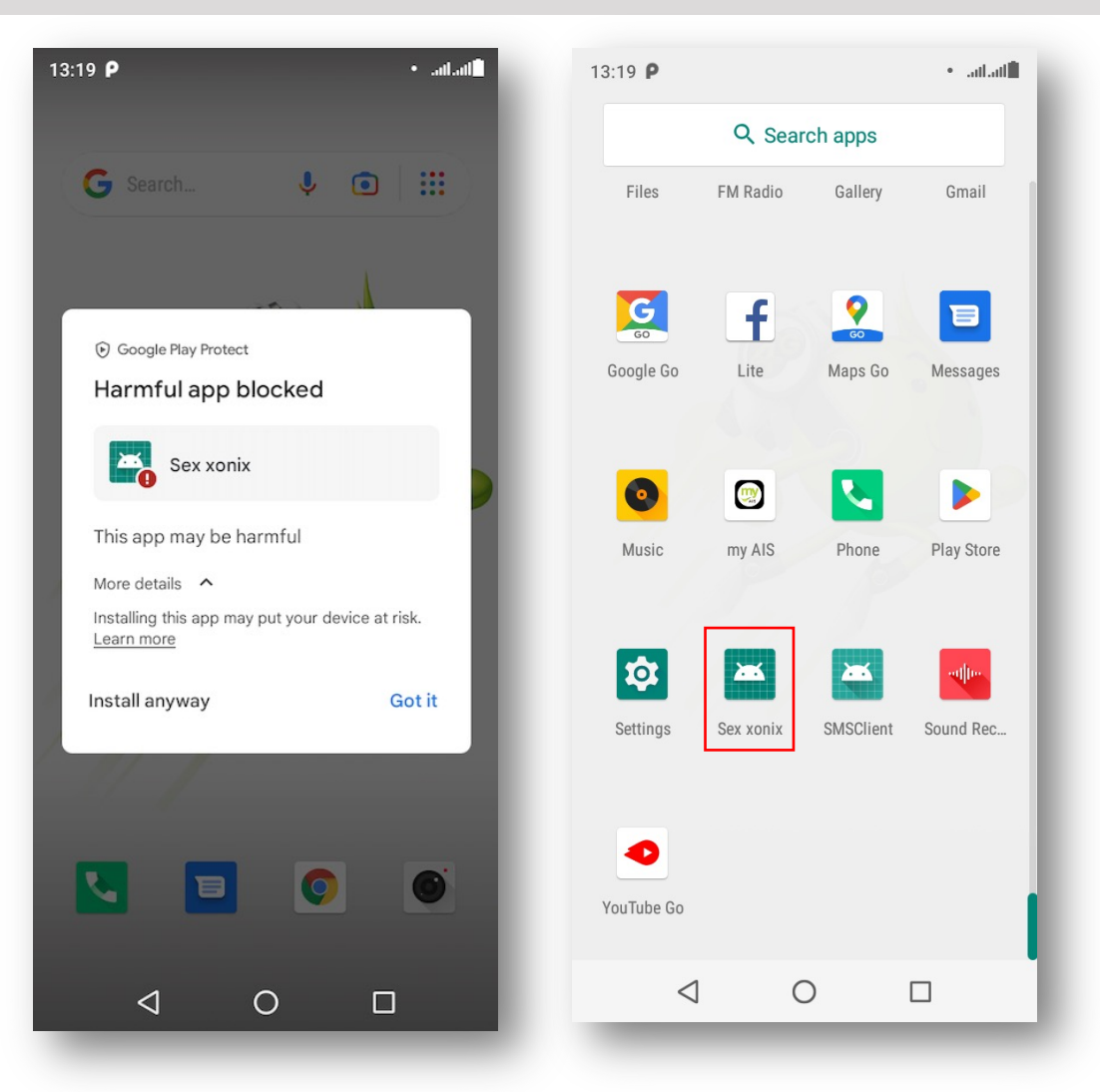

■ Running SampleLocker

Вниманее Ваш телефон заблокирован! Устройство заблокировано за просмотр и распространение детской порнографии, зоофилии и других извращений.

Дла разблокировки вам необходимо оплатить 260 Грн. 1. Найдите ближайший терминал пополнения счета. 2. В нем найдите MoneXy. 3. Введите 380982049193. 4. Внесите 260 гривен и нажмите оплатить.

Не забудте взять квитанцию! После поступления оплаты ваше устрой будет разблокировано в течении 24 часов. В СЛУЧАЙ НЕ УПЛАТЫ ВЫ ПОТЕРЯЕТЕ НА ВСЕГДА ВСЕ ДАННЫЕ КОТОРЫЕ ЕСТЬ НА ВАШЕМ УСТРОЙТВЕ!

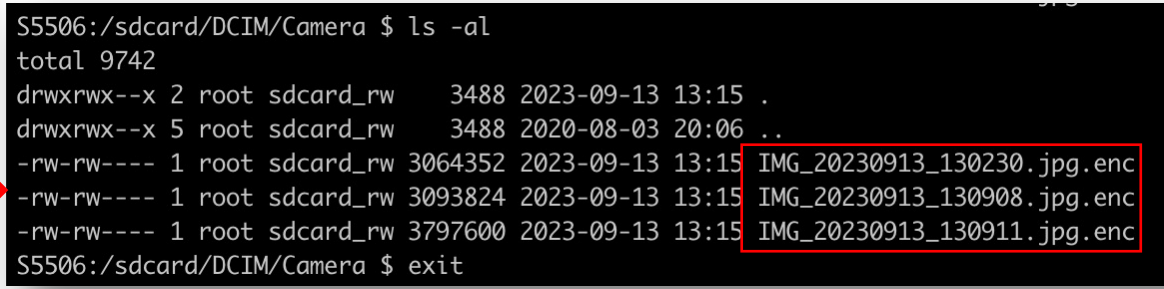

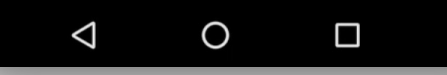

**•** Inspect the .enc file

\$ adb pull /sdcard/DCIM/Camera/IMG\_20230913\_130230.jpg.enc

[13/09/23 1:24:59] → 01\_files adb pull /sdcard/DCIM/Camera/IMG\_20230913\_130230.jpg.enc /sdcard/DCIM/Camera/IMG\_20230913\_130230.jpg.enc: 1 file pulled, 0 skipped. 29.6 MB/s (3064352 bytes in 0.099s)  $[13/09/23 1:25:10]$   $\rightarrow$  01\_files  $[$ 

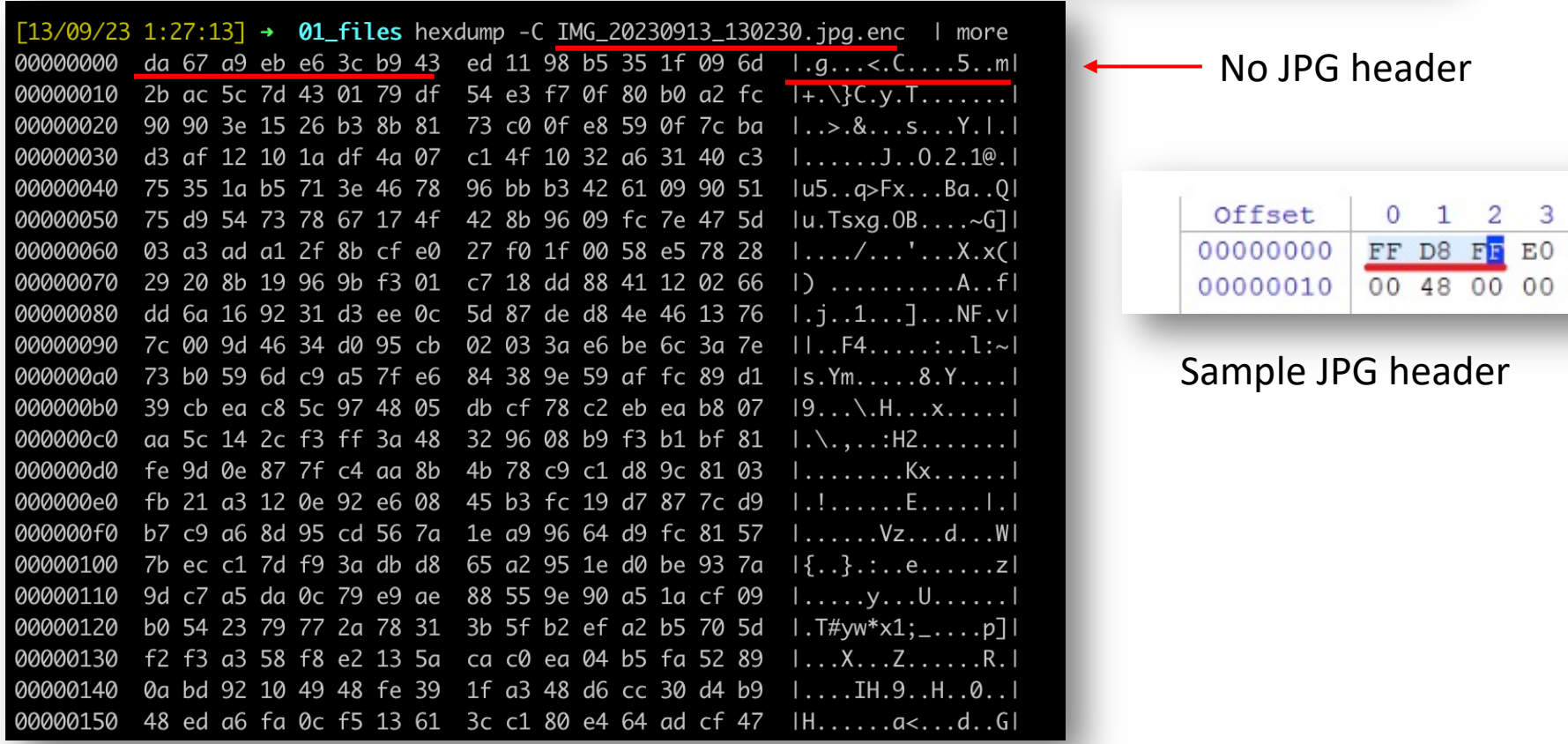

- We want to find the encryption key or a way to decrypt the file, is it possible ?
- Let's try
- I personally like Jadx, so I'll use Jadx for this analysis

```
$ jadx --show-bad-code --comments-level debug simplelocker.apk -d 
simplelocker_jadx
```

```
[13/09/23 1:38:28] → 02_reverse_simplelocker jadx --show-bad-code --comments-level debug simplelocker.apk -d simplelocker_jadx
INFO - loading ...INFO - processing ...
INFO - done
[13/09/23 1:38:45] \rightarrow 02_reverse_simplelocker
```
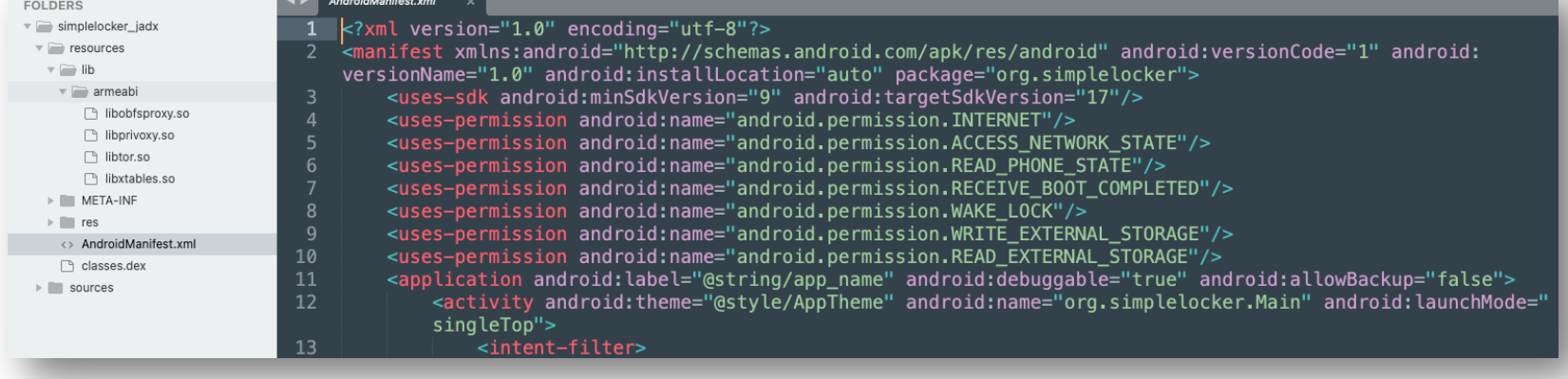

### § AndroidManifest.xml

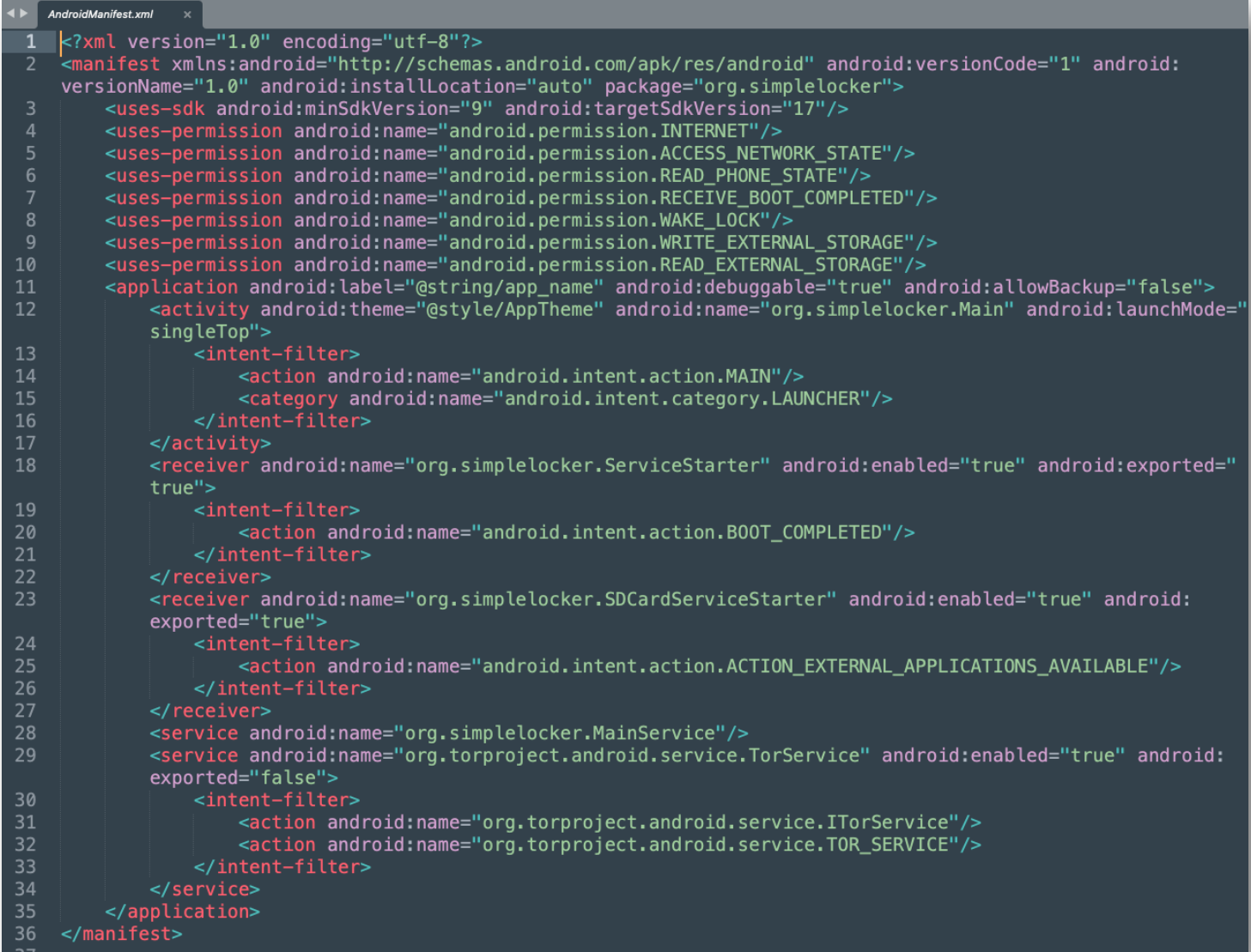

- AndroidManifest.xml Requested Permissions
	- **INTERNET** (Allows the app to access the internet)
	- **ACCESS\_NETWORK\_STATE** (the app can check if it connects to Wifi, Cellular, etc.)
	- **READ\_PHONE\_STATE** (the aa can access call status, phone number, device ID)
	- **RECEIVE\_BOOT\_COMPLETED** (Allows the app to receive a broadcast message indicating the device has completed its boot-up process)
	- § WAKE\_LOCK (Allows the app to keep the device's CPU awake, preventing it from going to sleep)
	- **WRITE\_EXTERNAL\_STORAGE** (Allows the app to write to external storage like an SD card.)
	- **READ\_EXTERNAL\_STORAGE** (Allows the app to read from external storage)

### ■ AndroidManifest.xml – Activities

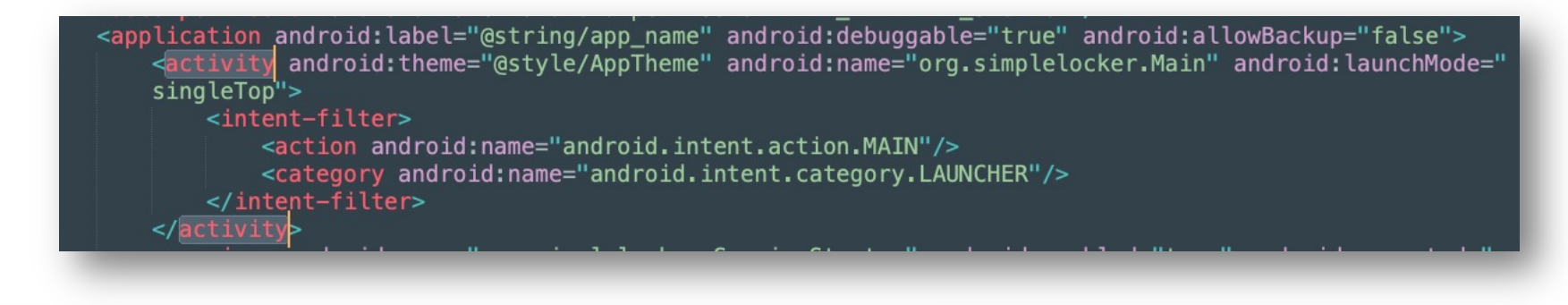

Main.lava - simplelocker lagx

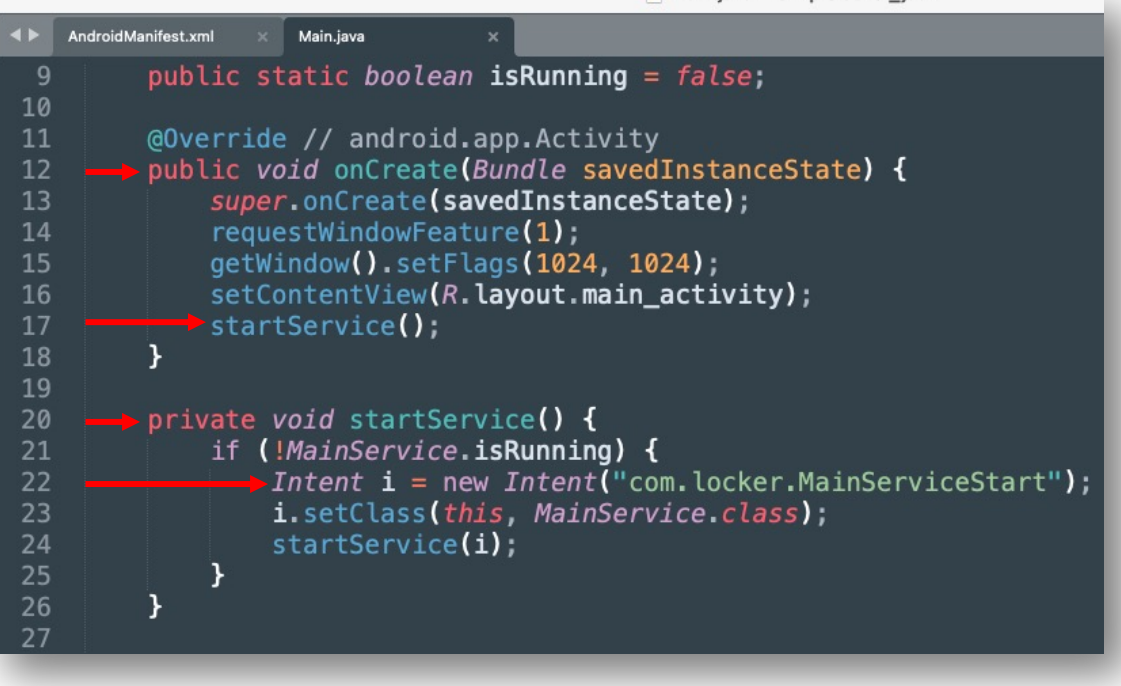

■ Main.java - start service using intent "com.locker.MainServiceStart"

### ■ AndroidManifest.xml – Service

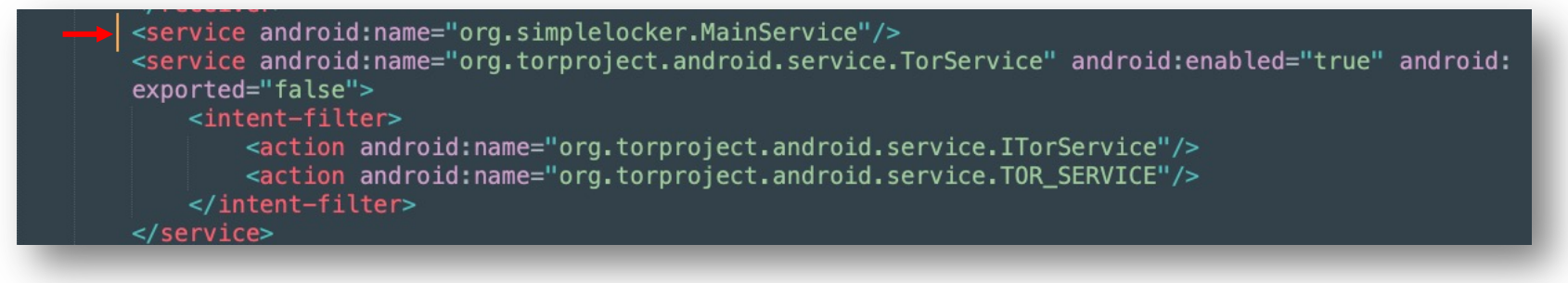

■ MainService.java

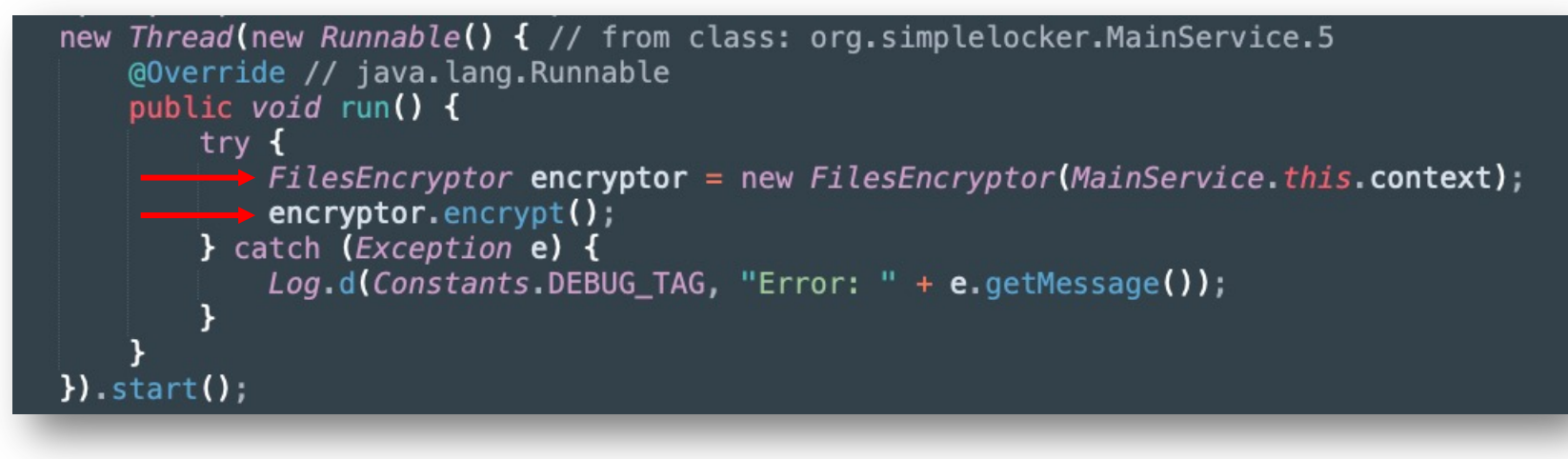

Call FilesEncryptor

#### ■ FilesEncryptor.java

```
public class FilesEncryptor {
   private SharedPreferences settings;
   private ArrayList<String> filesToEncrypt = new ArrayList <> ();
   private ArrayList \le String > filesToDecrypt = new ArrayList \le ();
   private final List<String> extensionsToDecrypt = Arrays.asList("enc");
   public FilesEncryptor(Context context) {
       this.settings = context.getSharedPreferences(Constants.PREFS NAME, 0);
       String sdRootDir = Environment.getExternalStorageDirectory().toString();
       getFileNames(new File(sdRootDir));
    γ
   public void encrypt() throws Exception {
       if (!this.settings.getBoolean(Constants.FILES_WAS_ENCRYPTED, false) && isExternalStorageWritable())
     AesCrypt aes = new AesCrypt (Constants.CIPHER_PASSWORD);
           Iterator \leq string> it = this. Tilesioncrypt.iterator();
           while (it. hasNext() {
               String fileName = it.next();
               aes.encrypt(fileName, String.valueOf(fileName) + ".enc");
               File file = new File(fileName);
               file.delete();
           Utils.putBooleanValue(this.settings, Constants.FILES_WAS_ENCRYPTED, true);
        ł
   ł
```
■ AesCrypt.java

```
public AesCrypt(String password) throws Exception {
    MessageDigest digest = MessageDigest.getInstance("SHA-256");
    digest.update(password.getBytes(HTTP.UTF 8));
    byte[] keyBytes = new byte[32];
    System.arraycopy(digest.digest(), 0, keyBytes, 0, keyBytes.length);
    this.cipher = Cipher</math>.getInstance("AES/CBC/PKCS7Padding");
    this. key = new SecretKeySpec(keyBytes, "AES");
    this.\,spec = qetIV();
ł
public AlgorithmParameterSpec getIV() {
    byte<sup>[]</sup> iv = new byte<sup>[16]</sup>;
    IvParameterspec ivParameterSpec = new IvParameterspec (iv);
    return ivParameterSpec;
\mathbf{r}\blacktrianglerightpublic void encrypt(String rawFile, String encryptedFile) throws Exception {
    FileInputStream fis = new FileInputStream(rawFile);
    FileOutputStream fos = new FileOutputStream(encryptedFile);
    this.cipher.init(1, this.key, this.spec);
    CipherOutputStream \cos = new CipherOutputStream (fos, this.cipher);byte[] d = new byte[8];
    while (true) {
        int b = f is.read(d);if (b != -1) {
             cos.write(d, 0, b);} else \{cos.flush()cos.\cose();
             fis.close();
             return;
         ₹.
```
### ■ Constants.java

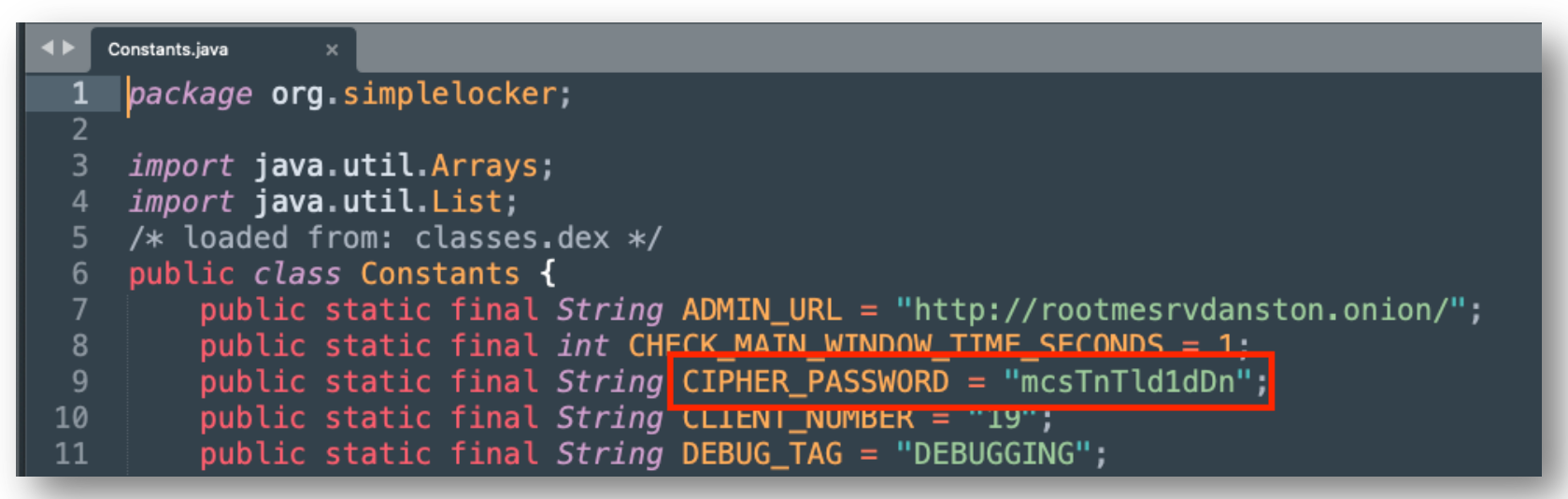

### Encryption/Decryption

```
Key = SHA-256("mcsTnTld1dDn".getBytes(HTTP.UTF_8))
```
Algorithm = AES-CBC-PKCS7Padding

```
IV = "0000000000000000" //
```
**• Decode the key into HEX** 

```
Key = SHA-256("mcsTnTld1dDn".getBytes(HTTP.UTF_8))
```
Algorithm = AES-CBC-PKCS7Padding

IV = "0000000000000000" //

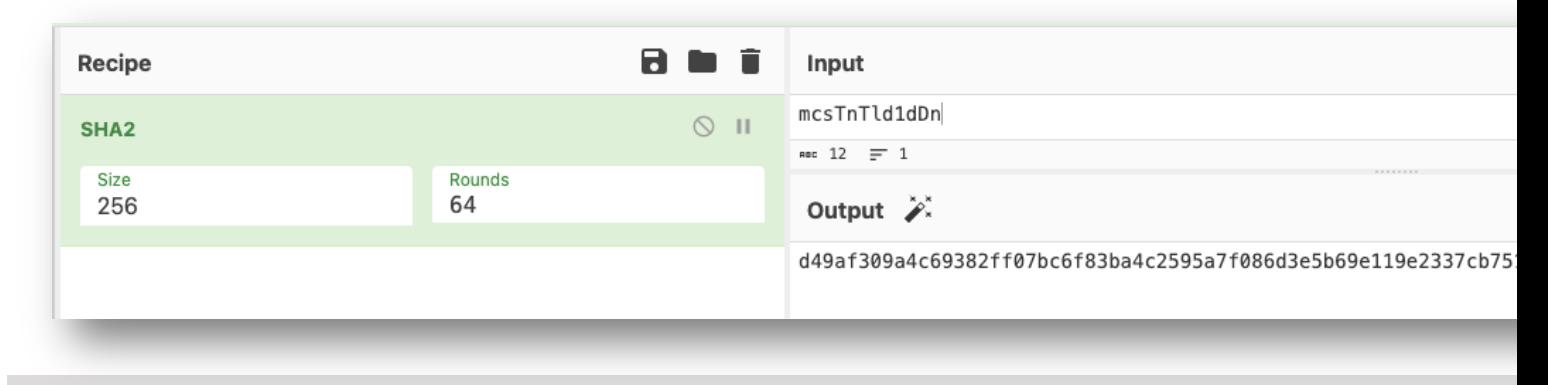

 $Key = d49af309a4c69382f f07bc6f83ba4c2595a7f086d3e5b69e119e2337cb751$ 

https://gchq.github.io/CyberChef/#recipe=SHA2('256',64,160)&input=bWNzVG5

### ■ Decrypting

[13/09/23 3:17:15] → 01\_files adb pull /sdcard/DCIM/Camera/IMG\_20230913\_130230.jpg.enc /sdcard/DCIM/Camera/IMG\_20230913\_130230.jpg.enc: 1 file pulled, 0 skipped. 25.9 MB/s (3064352 bytes in 0.113s) [13/09/23 3:17:19] → 01\_files hexdump -C IMG\_20230913\_130230.jpg.enc | more 00000000 da 67 a9 eb e6 3c b9 43 ed 11 98 b5 35 1f 09 6d l.g...<.C....5..ml 00000010 2b ac 5c 7d 43 01 79 df 54 e3 f7 0f 80 b0 a2 fc l+.\}C.y.T.......l 00000020 90 90 3e 15 26 b3 8b 81 73 c0 0f e8 59 0f 7c ba l..>.&...s...Y.l.l 00000030 d3 af 12 10 1a df 4a 07 c1 4f 10 32 a6 31 40 c3 |......J..O.2.1@.|

### File: IMG\_20230913\_130230.jpg.enc

 $$$  openssl enc -aes-256-cbc -d -in IMG 20230913 130230.jpg.enc -out decrypted.jpg -iv '0000000000000000' -K 'd49af309a4c69382ff07bc6f83ba4c2595a7f086d3e5b69e119e2337cb75172d'

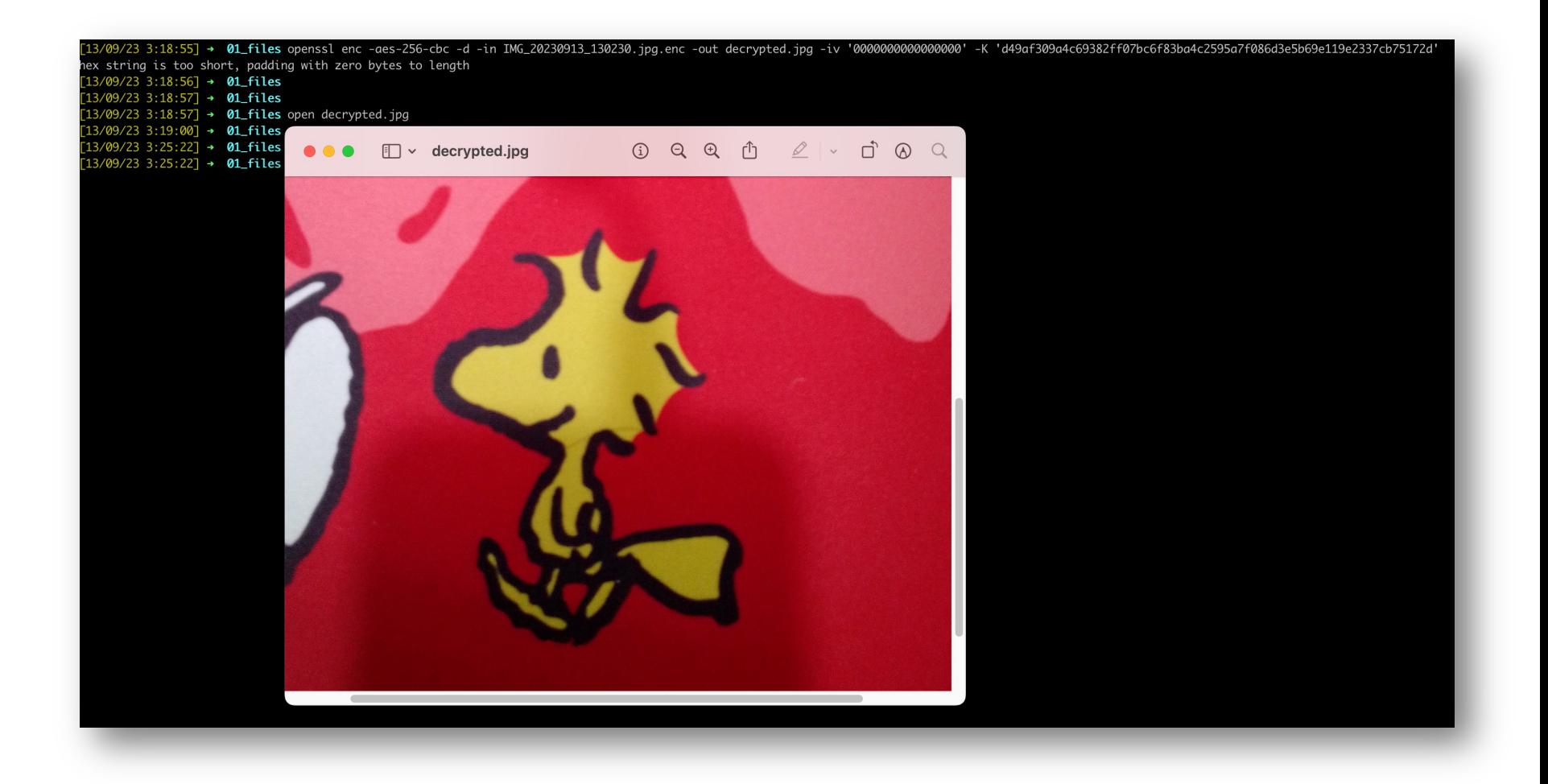

- Cleaning
	- § Uninstalling
	- Restore emulator state / flashing device with stock ROM
- \$ adb uninstall org.simplelocker

# **Finishing Up**

- Next level of malware reverse engineering
	- Native Code Usage
	- Code Obfuscation
	- Dynamic Code Loading
	- App Packing / Encryption
	- Anti-debugging
	- Anti-instrumentation
	- Etc.

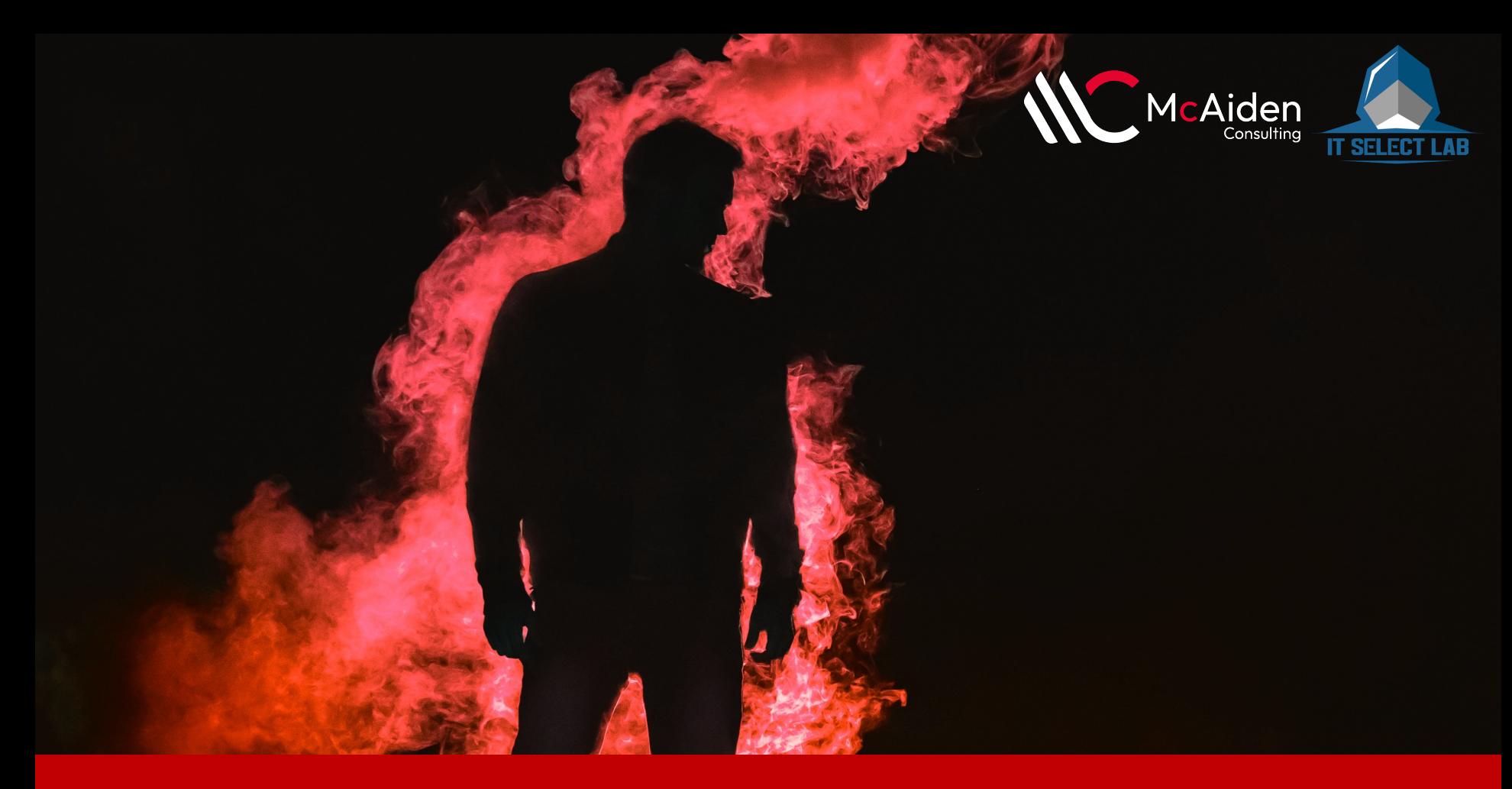

### Thank You – Team McAiden & ITSL

McAiden Research Lab, Juttikhun Jirathanan, 2023 BLOG.ITSELECTLAB

What is kernel\_blob.bin ?

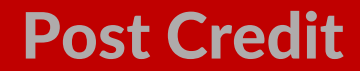